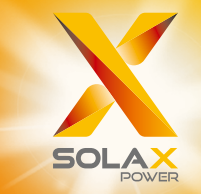

# Serie X3-PRO G2 Manual del Usuario 8 kW - 30 kW

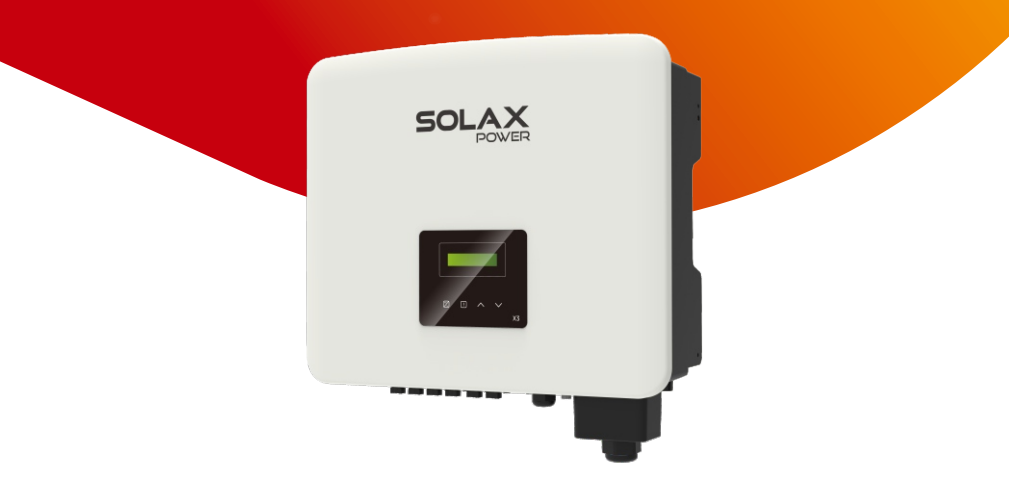

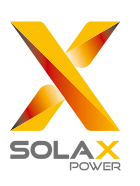

# SolaX Power Network Technology (Zhejiang) Co., Ltd.

Dirección: Nº 288, Calle Shizhu, Zona de Desarrollo Económico de Tonglu, Ciudad de Tonglu, Provincia de Zhejiang, 310000 R. P. CHINA TEL.: +86 (0) 571-56260011 E-mail: info@solaxpower.com

320101079100

# Declaración de Derechos de Autor

Los derechos de autor de este manual pertenecen a SolaX Power Network Technology (Zhejiang) Co., Ltd.. Cualquier corporación o individuo no debe plagiar, copiar parcial o totalmente (incluyendo software, etc.), y no se permitirá la reproducción o distribución en cualquier forma o por cualquier medio. Todos los derechos reservados. SolaX Power Network Technology (Zhejiang) Co., Ltd. se reserva el derecho de interpretación final.

ES

# Historia de modificaciones

Las modificaciones entre versiones del documento son acumulativas. La última versión contiene todas las actualizaciones realizadas en versiones anteriores.

### Versión 07 (05 de julio, 2023)

Añadido el modelo X3-PRO-10KW-G2 y todos los contenidos relacionados Actualizado 4.2 Salida CA (Añadidos datos PEA para 30K) Actualizados 5 Instalación 6 Conexiones eléctricas (Actualizadas las figuras y descripciones) Anexo añadido: Versión Australiana del Interruptor CC

#### Versión 06 (27 de diciembre, 2022)

Actualizado 2.3 Explicación de símbolos (Modificada la explicación de sí mbolos) Actualizado 4 Datos técnicos (Modificados y añadidos nuevos ítems) Actualizado 6.2 Conexión a la red (Modificada la Tabla: Cable y microinterruptor recomendados) Actualizado 7.2 Función y operación de la pantalla LCD (Se ha añadido un diagrama para "Conexión FV")

#### Versión 05 (9 de septiembre, 2022)

Actualizado 2.3 Explicación de símbolos (Modificado el logotipo de la marca TUV)

Actualizado 2.4 Directivas CE (Actualizadas las normas de especificaciones)

#### Versión 04 (20 de julio, 2022)

Actualizado 6.4.3.2 Conexión en paralelo (Modificada la operación del cableado)

#### Versión 03 (23 de enero, 2022)

Añadidos los modelos que funcionan en baja tensión y todos los contenidos relacionados

Modificado el diseño de los contenidos y añadido un nuevo capítulo como 6 Conexiones Eléctricas (Modificado el contenido de Conexión de Comunicación y añadidas descripciones de conexión en paralelo y la función del Cargador VE) Actualizado 4 Datos técnicos (Añadido límite de potencia MPPT máx. por MPPT; Modificada la parte de Seguridad y Protección)

Actualizado 6.3 Conexión a tierra (Modificadas las descripciones de la conexión a tierra)

Actualizado 7.2 Función y operación de la pantalla LCD (Se han añadido descripciones de ajustes relacionados con la conexión en paralelo y la función del Cargador VE.)

#### Versión 02 (11 de enero, 2022)

Actualizados todos los datos del inversor.

Actualizado 4 Datos técnicos (Modificado el valor de la tensión nominal de CA y la corriente nominal de salida de CA; Modificada la parte de Seguridad y Protección)

Actualizado 5.2 Lista de embalaje (Actualizadas las imágenes y descripciones)

# Contenidos

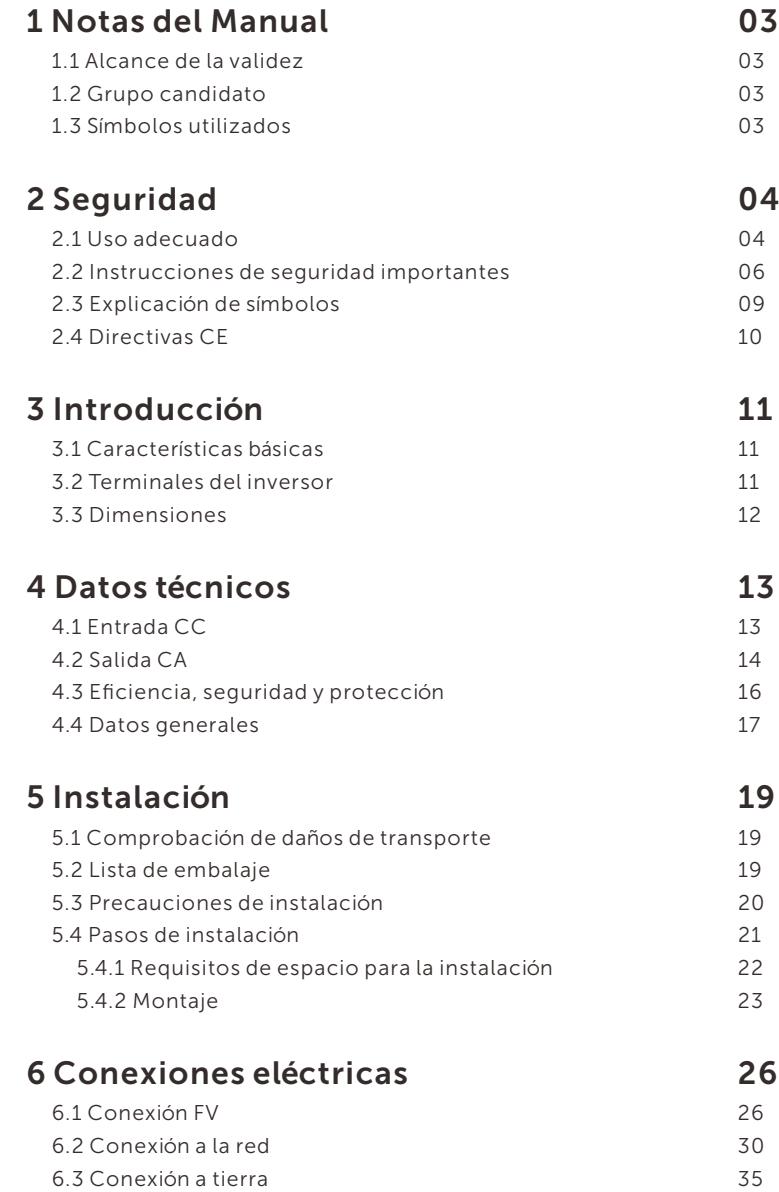

Actualizado 5.5 Conexión del inversor (Modificados los pasos de conexión a la red)

Actualizado 6.2 Función y operación de la pantalla LCD (Modificado el diagrama de flujo de la protección de red y la descripción de los servicios de seguridad y de red)

Actualizado 7.1 Solución de problemas (Añadido el fallo de tipo de potencia)

### Versión 01 (10 de noviembre, 2021)

Modificados los nombres de modelos

Actualizado 2.3 Explicación de símbolos (Suprimido el logotipo SAA y su explicación)

Actualizado 5.2 Lista de embalaje (Actualizadas las imágenes y descripciones) Actualizado 5.4.2 Montaje (Modificadas las imágenes y descripciones de montaje en pared)

Actualizado 5.5 Conexión del inversor (Modificados los pasos de conexión a la red y el par)

Añadido el Formulario de Registro de Garantía

# Versión 00 (24 de agosto, 2021)

Versión inicial

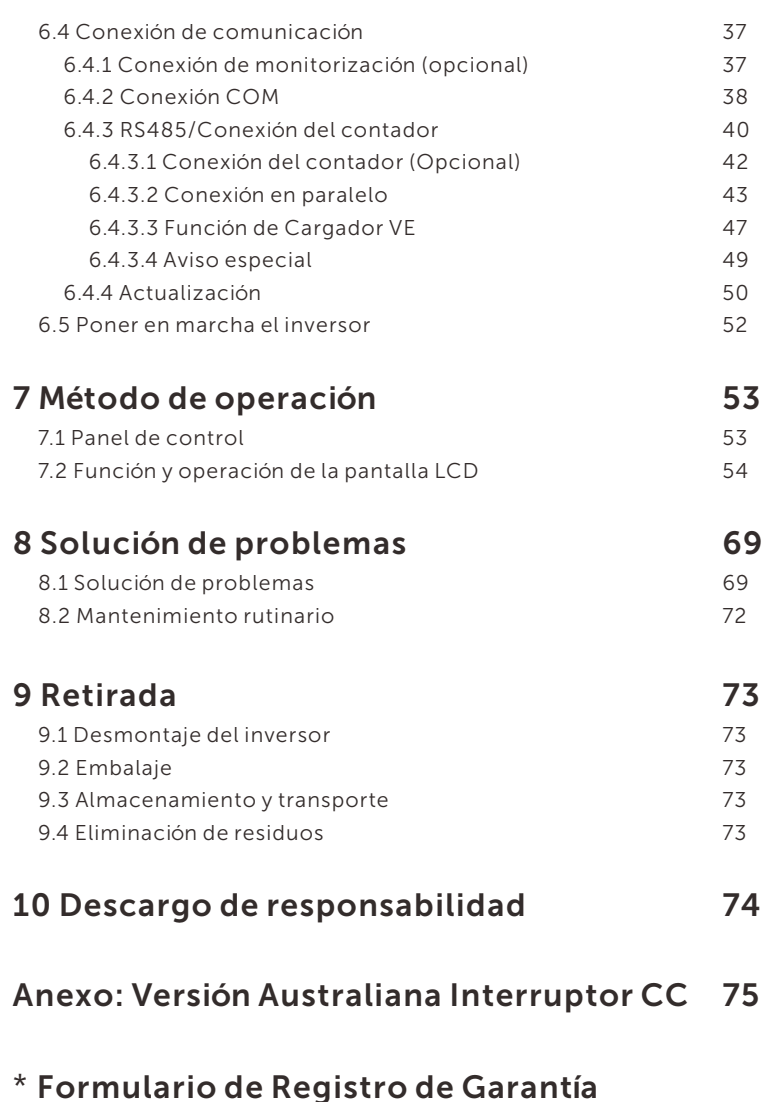

# 1 Notas del Manual

# 1.1 Alcance de la validez

Este manual es parte integrante de la serie X3-PRO G2. Describe el montaje, la instalación, la puesta en servicio, el mantenimiento y los fallos del producto. Léalo bien antes de la operación.

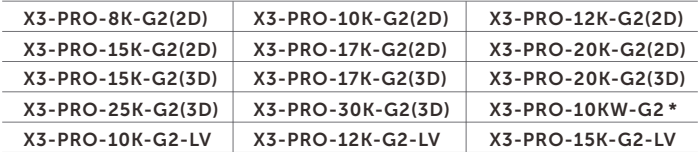

Nota: "X3" significa trifásico. "PRO" significa el nombre de la serie del producto. "8K" significa que la potencia nominal de salida es de 8 kW. "G2" significa que el producto es de la segunda generación de la serie. "2D" significa dos entradas de MPPT y con interruptor CC. "3D" significa tres entradas de MPPT y con interruptor CC. "LV" significa que el inversor funciona en el rango de baja tensión 127 V c.a. /220 V c.a. \* Este modelo es especial para Bélgica.

Debe guardar este manual en un lugar accesible en todo momento.

## 1.2 Grupo candidato

Este manual está destinado a electricistas cualificados. Las tareas de este manual sólo pueden ser realizadas por electricistas cualificados.

# 1.3 Símbolos utilizados

En este documento aparecen los siguientes tipos de instrucciones de seguridad e información general que se describen a continuación:

# ¡PELIGRO!

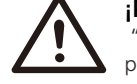

"Peligro" indica una situación peligrosa que, si no se evita, provocará la muerte o lesiones graves.

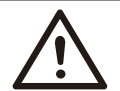

# ¡ADVERTENCIA!

"Advertencia" indica una situación peligrosa que, si no se evita, puede provocar la muerte o lesiones graves.

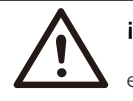

# ¡PRECAUCIÓN!

"Precaución" indica una situación peligrosa que, si no se evita, puede provocar lesiones leves o moderadas.

#### ¡NOTA! ∎⊦ि

"Nota" proporciona consejos útiles para el mejor funcionamiento de su producto.

# 2 Seguridad 2.1 Uso adecuado

Los inversores de la serie son inversores FV que pueden convertir la CC de los generadores FV en CA e inyectarla en la red pública.

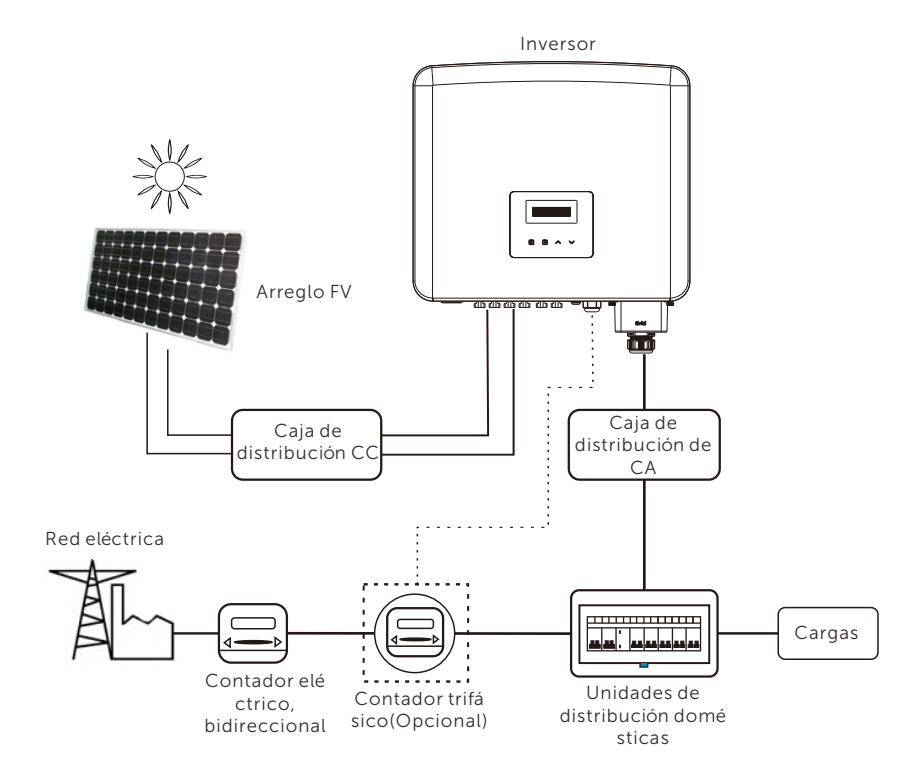

Protectores de sobretensión (SPD) para instalaciones FV *►*

## ¡ADVERTENCIA!

Cuando se instala el sistema de energía fotovoltaica, debe proporcionarse protección contra sobretensiones con descargadores de sobretensión. El inversor conectado a la red está equipado con SPD tanto en el lado de entrada FV como en el lado RED.

Los rayos pueden causar daños por impacto directo o por sobretensiones debidas a un impacto cercano.

Las sobretensiones inducidas son la causa más probable de daños por rayos en la mayoría de las instalaciones, especialmente en las zonas rurales, donde la electricidad suele suministrarse mediante largas líneas aéreas. Las sobretensiones pueden inducirse tanto en los conductores del campo FV como en los cables de CA que conducen al edificio.

Se debe consultar a especialistas en protección contra rayos en la aplicación real. Utilizando una adecuada protección externa contra rayos, el efecto de un rayo directo en un edificio puede mitigarse de forma controlada, y la corriente del rayo se descarga en el suelo.

La instalación de SPD para proteger el inversor contra daños mecánicos y esfuerzos excesivos incluye un descargador de sobretensiones en el caso de un edificio con sistema de protección externa contra rayos (LPS) cuando se mantiene la distancia de separación.

Para proteger el sistema de CC, debe instalarse un protector contra sobretensiones (SPD tipo 2) en el extremo del inversor del cableado de CC y en el conjunto situado entre el inversor y el generador FV.

Para proteger el sistema de CA, debe instalarse un protector contra sobretensiones (SPD tipo 2) en el punto de entrada principal del suministro de CA (en el corte del consumidor), situado entre el inversor y el contador/sistema de distribución; SPD (impulso de prueba D1) para la línea de señal según EN 61632-1.

La instalación de todos los cables de CC debe ser lo más corta posible, y los cables positivo y negativo del ramal o de la alimentación principal de CC deben agruparse. Se debe evitar la creación de bucles en el sistema. Este requisito para cables cortos y haces incluye cualquier conductor de haz de tierra asociado.

Las vía de chispas no son aptas para su uso en circuitos de CC una vez que conducen, no dejarán de conducir hasta que la tensión a través de sus terminales sea normalmente superior a 30 voltios.

### *►* Efecto anti-isla

El efecto isla es un fenómeno especial por el que un sistema fotovoltaico conectado a la red sigue suministrando energía a la red cercana cuando se produce una pérdida de red en el sistema eléctrico. Es peligroso para el personal de mantenimiento y para el público. Los inversores de la serie proporcionan deriva de frecuencia activa (AFD) para evitar el efecto isla.

# 2.2 Instrucciones de seguridad importantes

### ¡PELIGRO!

#### Peligro de muerte por alta tensión en el inversor.

- Todos los trabajos deben ser realizados por un electricista cualificado.
- El aparato no debe ser utilizado por niños o personas con discapacidad física, sensoriales o mentales reducidas, o falta de experiencia y conocimientos, a menos que hayan recibido supervisión o instrucciones.
- Los niños deben ser vigilados para que no jueguen con el aparato.

### ¡PRECAUCIÓN!

#### Peligro de quemaduras por piezas calientes de la carcasa.

- Durante el funcionamiento, la tapa superior de la caja y el cuerpo de la caja pueden calentarse.
- Si es necesario, toque la tapa del armario de temperatura inferior durante el funcionamiento.

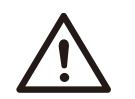

飞

#### ¡PRECAUCIÓN!

Daños posibles para la salud debido a los efectos de la radiación.

• No se acerque al inversor a menos de 20 cm durante largo tiempo.

### ¡NOTA!

#### Conexión a tierra del generador FV.

• Debe cumplir con los requisitos locales para conectar a tierra los módulos FV y el generador FV. Es recomendable conectar el bastidor del generador y otras superficies conductoras de electricidad de forma que se garantice la conducción continua y la puesta a tierra de las mismas con el fin de disponer de una protección óptima del sistema y de las personas.

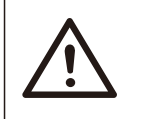

#### ¡ADVERTENCIA!

• Asegúrese de que la tensión de CC de entrada ≤Tensión Máx. CC. Una sobretensión puede causar daños permanentes en el inversor u otras pérdidas, que no se incluirán en la garantía.

### ¡ADVERTENCIA!

• El personal de servicio autorizado debe desconectar la alimentació n de CA y CC del inversor antes de realizar cualquier mantenimiento o limpieza o de trabajar en cualquier circuito conectado al inversor.

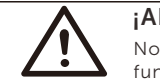

# ¡ADVERTENCIA!

No opere el inversor cuando el aparato esté en funcionamiento.

¡ADVERTENCIA!

- Peligro de descarga eléctrica!
- Antes de la aplicación, lea bien esta sección para garantizar una aplicación correcta y segura. Guarde bien el manual de usuario.
- Solo utilice los accesorios recomendados. De lo contrario, podría producirse un riesgo de incendio, descarga eléctrica o lesiones personales.
- Asegúrese de que el cableado existente está en buen estado y de que el cable no es de tamaño insuficiente.
- No desmonte ninguna pieza del inversor que no se mencione en la guía de instalación. No contiene piezas que el usuario pueda reparar. Consulte la garantía para obtener instrucciones sobre cómo obtener servicio técnico. Si intenta realizar el mantenimiento del inversor usted mismo, correrá el riesgo de sufrir una descarga eléctrica o un incendio y se anulará la garantía.
- Manténgalo alejado de materiales inflamables y explosivos para evitar un incendio.
- El lugar de instalación debe estar alejado de sustancias húmedas o corrosivas.
- El personal de servicio autorizado debe utilizar herramientas aisladas cuando instale o trabaje con este equipo.
- Los módulos FV deberán tener una clasificación IEC 61730 de clase A.
- Nunca toque el polo positivo ni el negativo del dispositivo de conexión FV. Está prohibido tocar ambos al mismo tiempo.
- La unidad contiene condensadores que permanecen cargados a una tensión potencialmente letal después de desconectar la alimentación de RED y FV.
- La tensión peligrosa persistirá hasta 5 minutos después de la desconexión de la fuente de alimentación.
- PRECAUCIÓN-RIESGO de descarga eléctrica por la energía almacenada en el condensador. Nunca manipule los acopladores del inversor de conexión a red, los cables de RED, los cables FV o el generador FV cuando haya corriente. Despué s de desconectar el generador FV y la red eléctrica, espere siempre 5 minutos para que se descarguen los condensadores del circuito intermedio antes de desenchufar los acopladores de CC y de RED.
- Cuando acceda al circuito interno del inversor, es muy importante esperar 5 minutos antes de accionar el circuito de potencia o desmontar los condensadores electrolíticos del interior del aparato. No abra el aparato de antemano, ya que los condensadores necesitan tiempo para descargarse suficientemente.
- Mida la tensión entre los terminales UDC+ y UDC- con un multímetro (impedancia de al menos 1 Mohm) para asegurarse de que el aparato está descargado antes de empezar a trabajar (35 VCC) en su interior.

# Conexión del conductor de protección (PE) y corriente de fuga

- Todos los inversores incorporan un dispositivo de corriente residual (RCD) interno certificado para proteger contra una posible electrocución y peligro de incendio en caso de fallo del arreglo FV, los cables o el inversor. Hay 2 umbrales de disparo para el RCD, tal y como exige la certificación (IEC 62109-2:2011). El valor predeterminado para la protección contra electrocución es de 30 mA, y para la corriente lenta ascendente es de 300 mA.
- Si la normativa local exige un RCD externo, se recomienda elegir un RCD de tipo A con una corriente residual nominal de 300 mA.

# ¡ADVERTENCIA!

Alta corriente de fuga.

Es imprescindible la conexión a tierra antes de conectar la alimentación.

- Una conexión a tierra incorrecta puede causar lesiones físicas, la muerte o el mal funcionamiento del equipo y aumentar la electromagnética.
- Asegúrese de que el conductor de puesta a tierra tiene el tamaño adecuado, tal como exigen las normas de seguridad.
- No conecte los terminales de tierra de la unidad en serie en caso de instalación múltiple. Este producto puede provocar corriente con un componente de CC. Cuando se utilice un dispositivo de protección accionado por corriente residual (RCD) o de control (RCM) para la protección en caso de contacto directo o indirecto, sólo se permite un RCD o RCM en el lado de alimentación de este producto.

Para el Reino Unido

- La instalación que conecta el equipo a los terminales de alimentación deberá cumplir los requisitos de la norma BS 7671.
- La instalación eléctrica del sistema FV deberá cumplir los requisitos de BS 7671 e IEC 60364-7-712.
- No se pueden alterar los ajustes de protección.
- El usuario debe asegurarse de que el equipo está instalado, diseñ ado y operado de forma que cumpla en todo momento los requisitos de ESQCR22(1)(a).

Para Australia y Nueva Zelanda

• La instalación eléctrica y el mantenimiento deben ser realizados por electricistas autorizados y deben cumplir con las Normas Nacionales de Cableado de Australia.

# 2.3 Explicación de símbolos

En esta sección se explican todos los símbolos que aparecen en el inversor y en la placa de características.

#### Símbolos

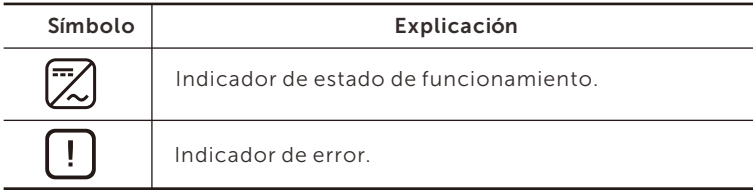

### Símbolos en la placa de características

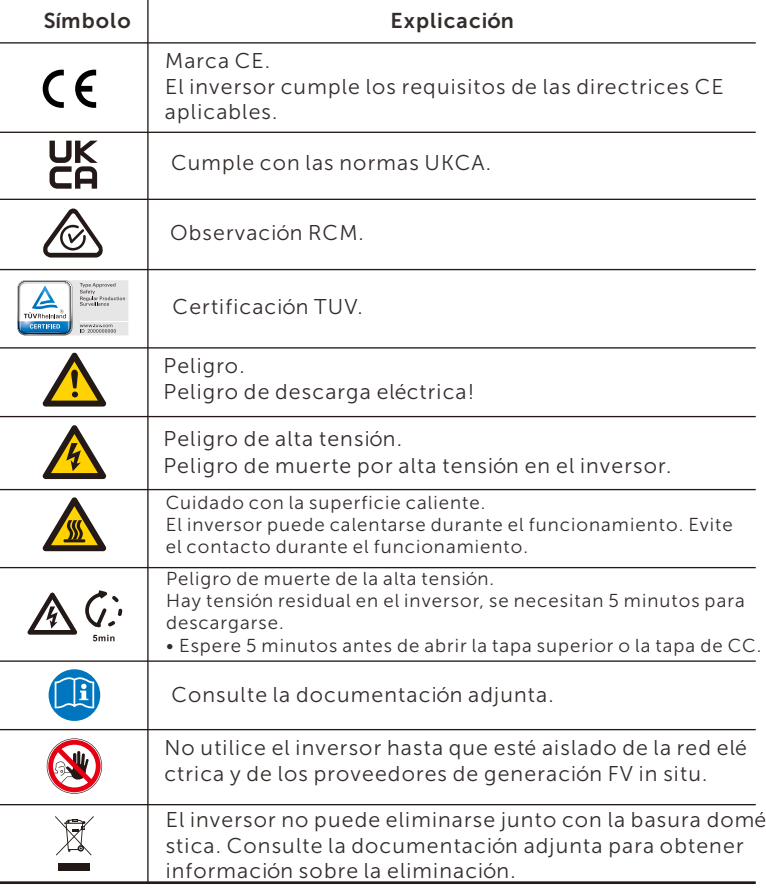

08 09 Nota: La tabla sólo sirve para describir los símbolos que pueden utilizarse en el inversor. Respete los símbolos reales del aparato.

# 2.4 Directivas CE

En esta sección se describen los requisitos de la normativa europea de baja tensión, incluyendo las instrucciones de seguridad y las condiciones de licencia del sistema, el usuario debe cumplir con esta normativa al instalar, utilizar y mantener el inversor, de lo contrario pueden producirse lesiones personales o la muerte, y el inversor resultará dañado. Lea atentamente el manual cuando utilice el inversor. Si no entiende las palabras "Peligro", "Advertencia", "Precaución" y las descripciones del manual, póngase en contacto con el fabricante o el servicio técnico antes de instalar y poner en funcionamiento el inversor.

Asegúrese de que todo el sistema cumple los requisitos de la CE (2014/35/UE, 2014/30/UE, etc.) antes de poner en marcha el mó dulo (es decir, de operar).

Norma de 2014/35/UE (LVD) EN IEC 62109-1; EN IEC 62109-2 EN 62477-1 Norma de 2014/30/EU (EMC) EN IEC 61000-6-1; EN IEC 61000-6-2; EN IEC 61000-6-3; EN IEC 61000-6-4; EN IEC 61000-3-2; EN 61000-3-3; EN IEC 61000-3-11; EN 61000-3-12 EN 55011

El conjunto se instalará de acuerdo con las normas de cableado reglamentarias. Instale y configure el sistema de acuerdo con las normas de seguridad, incluido el uso de los métodos de cableado especificados. La instalación del sistema sólo puede ser realizada por montadores profesionales familiarizados con los requisitos de seguridad y CEM. El montador debe asegurarse de que el sistema cumple la legislación nacional pertinente. Los distintos subconjuntos del sistema se interconectarán mediante los métodos de cableado indicados en normas nacionales/internacionales como el código eléctrico nacional (NFPA) nº 70 o la normativa VDE 4105.

# 3 Introducción 3.1 Características básicas

Gracias por adquirir el inversor de serie. El inversor de serie es uno de los mejores inversores del mercado actual, que incorpora tecnología punta, alta fiabilidad y cómodas funciones de control.

- Tecnología de control DSP avanzada.
- Utiliza el último componente de potencia de alta eficiencia.
- Tecnología MPPT óptima.
- 2/3 MPPT
- Amplio rango de entrada MPPT.
- Soluciones avanzadas anti-isla.
- Nivel de protección IP66.
- Eficiencia máxima de hasta el 98,5%. Eficiencia UE de hasta el 98,0%.
- $\bullet$  THD $<$ 3%.
- Seguridad y fiabilidad: diseño sin transformador con protección de software y hardware.
- Control de las exportaciones.
- Regulación del factor de potencia.
- HMI amigable.
- Indicaciones de estado mediante LED.
- Pantalla LCD de datos técnicos, interacción hombre-máquina mediante pulsación de tecla.
- Control remoto por PC.
- Actualización mediante interfaz USB.
- Monitorización mediante dongle WiFi/LAN/4G.

# 3.2 Terminales del inversor

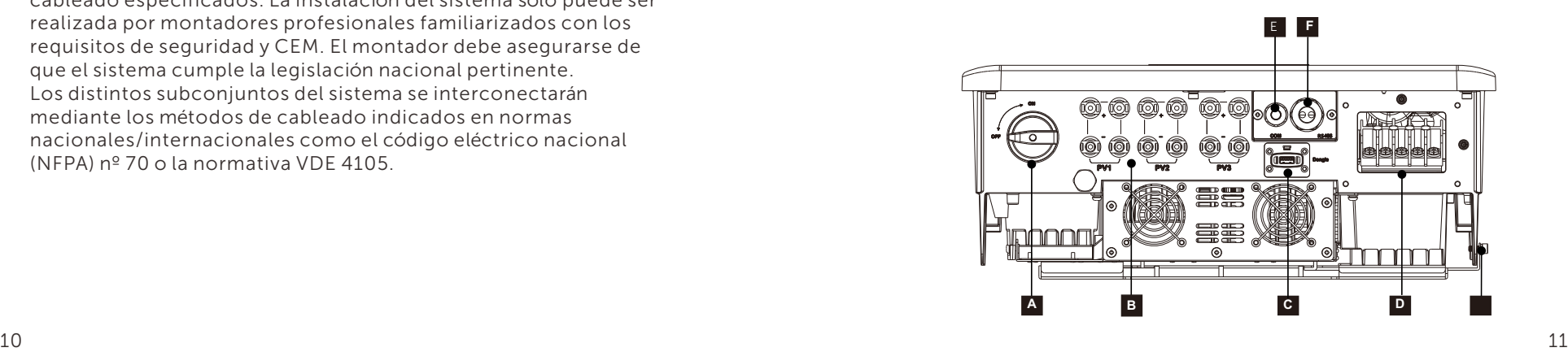

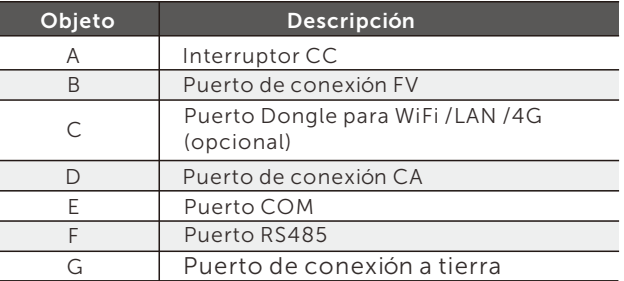

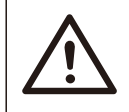

# ¡ADVERTENCIA!

Sólo el personal autorizado puede establecer la conexión.

# 3.3 Dimensiones

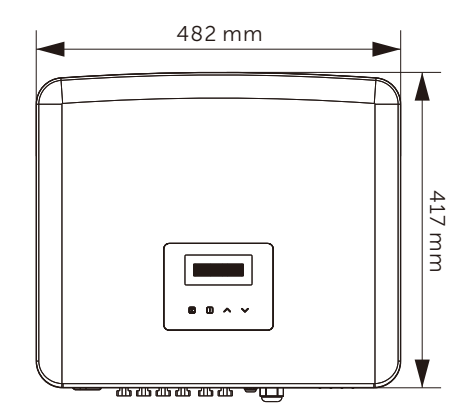

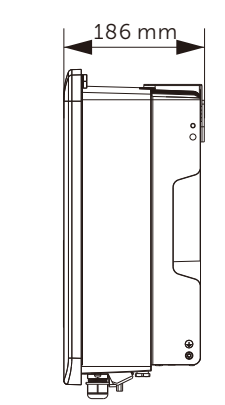

# 4 Datos técnicos 4.1 Entrada CC

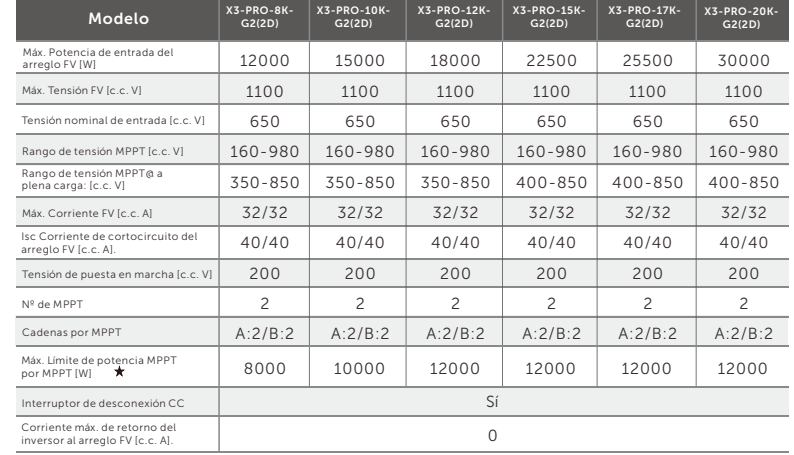

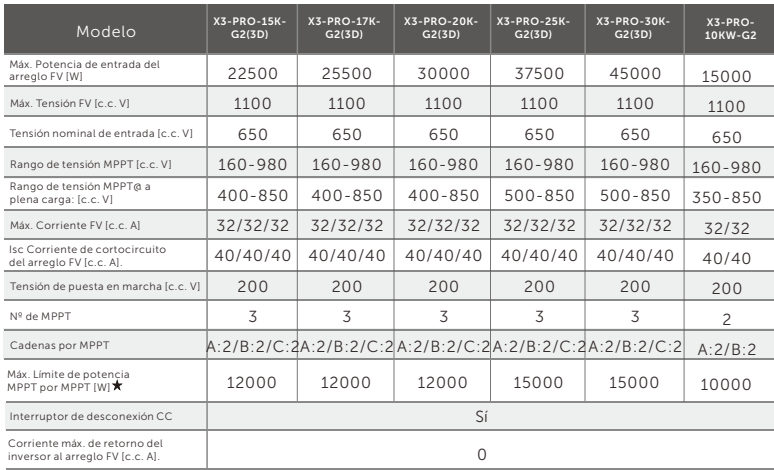

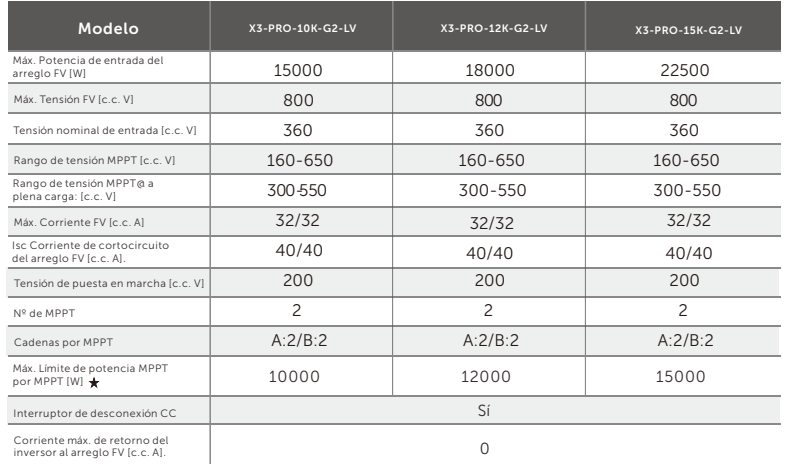

 "Máx. Límite de potencia MPPT por MPPT" se refiere a la producción fotovoltaica má xima cuando se utiliza sólo uno de los MPPT.

# 4.2 Salida CA

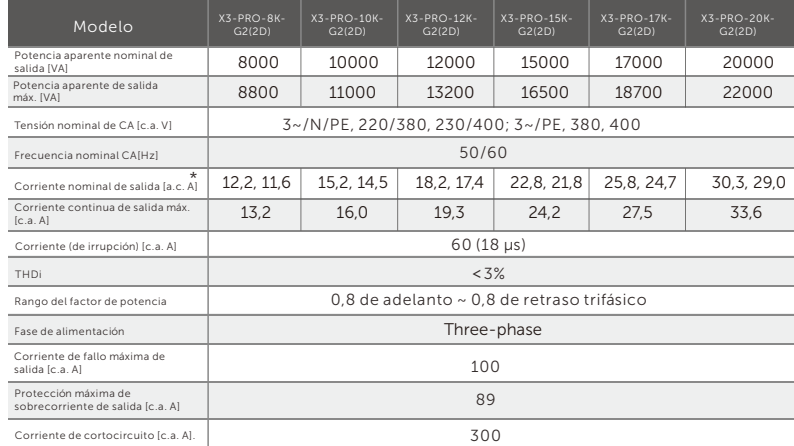

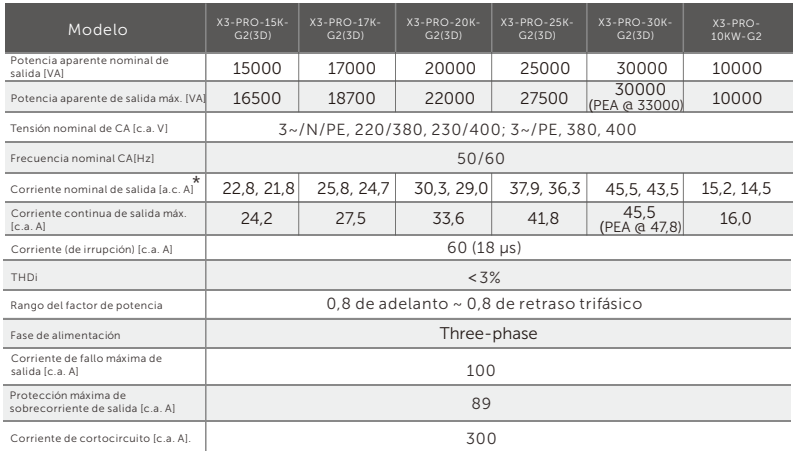

\*Si hay dos datos para este parámetro, cada dato corresponde a la tensión correspondiente.

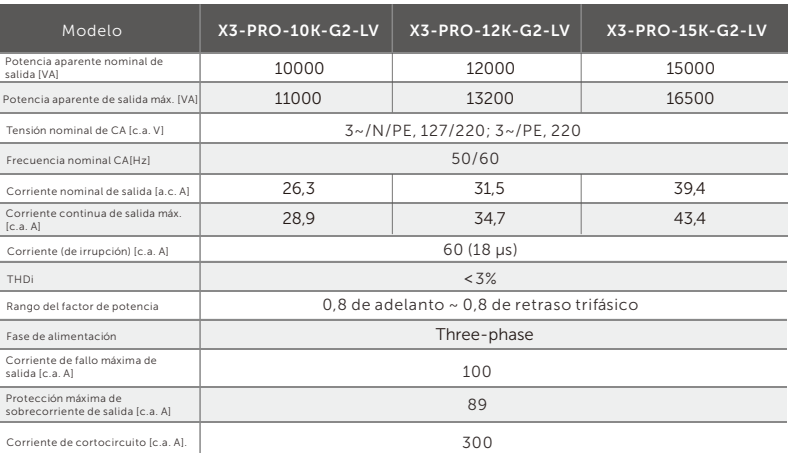

# 4.3 Eficiencia, seguridad y protección

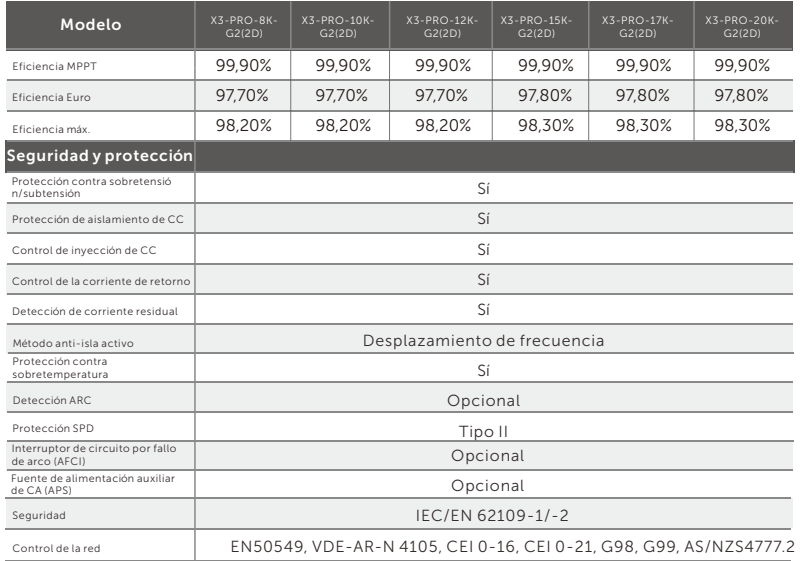

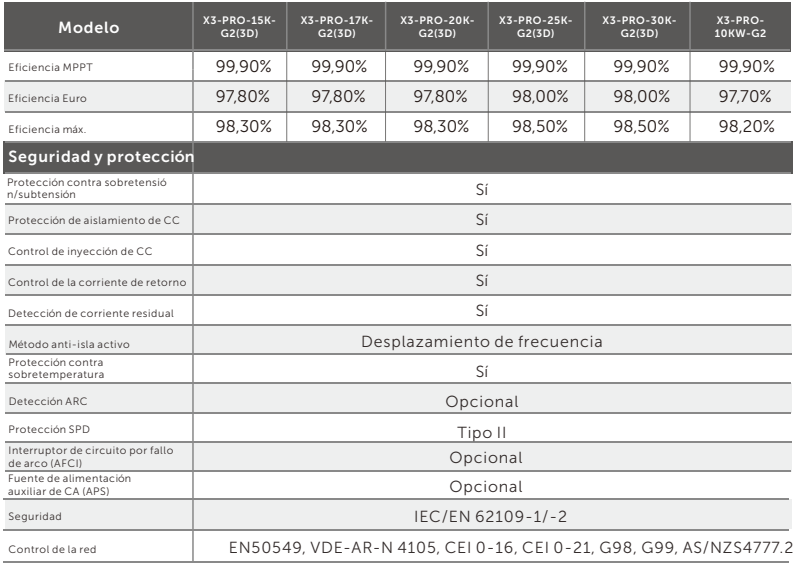

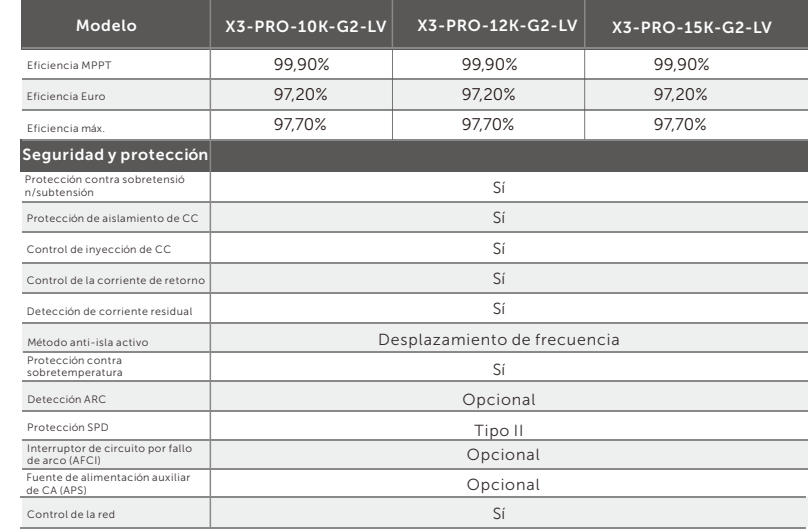

# 4.4 Datos generales

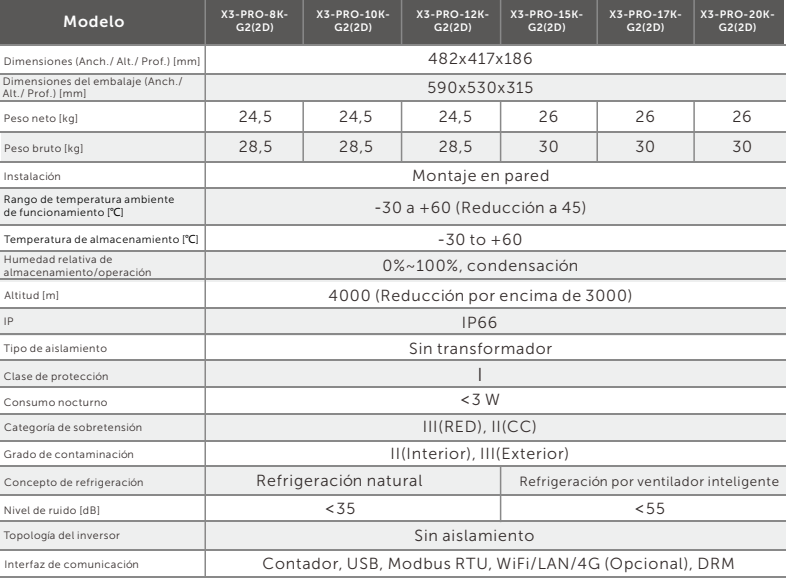

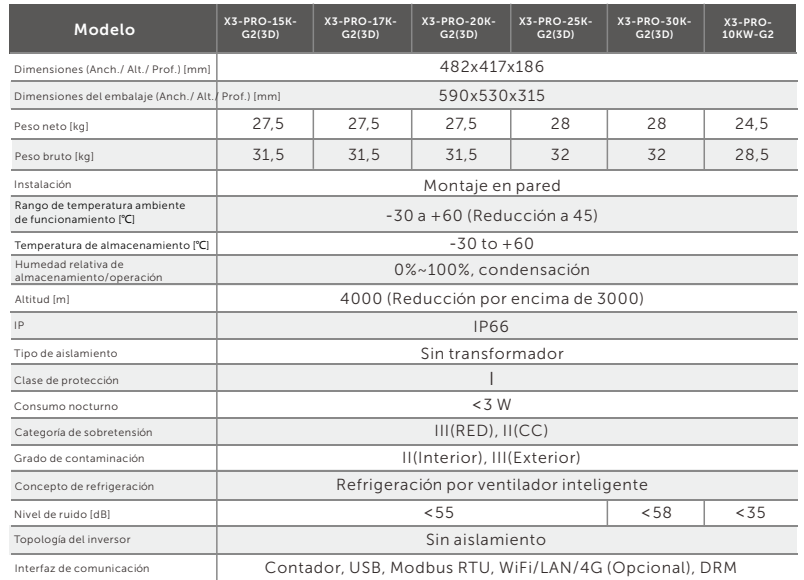

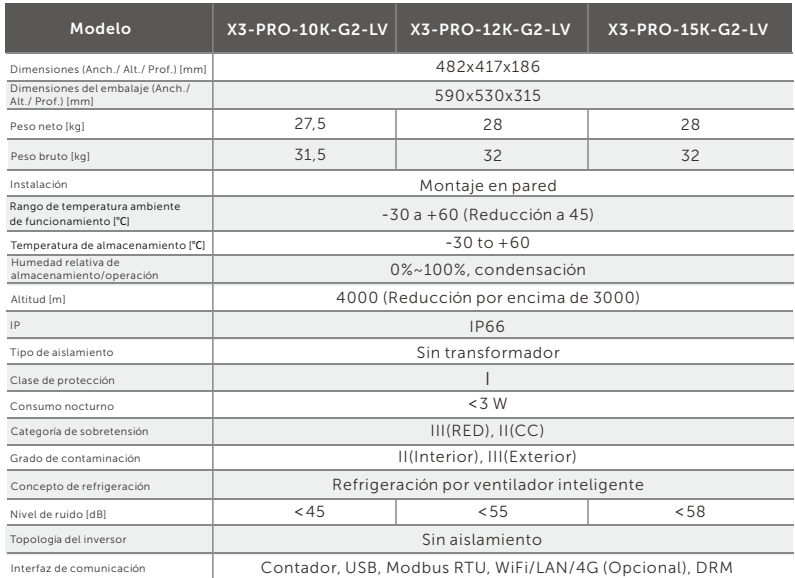

# 5 Instalación 5.1 Comprobación de daños de transporte

Asegúrese de que el inversor está intacto durante el transporte. Si presenta daños visibles, como grietas, póngase en contacto con su distribuidor inmediatamente.

# 5.2 Lista de embalaje

Abra el embalaje y saque el producto, compruebe primero los accesorios. A continuación se muestra la lista de embalaje.

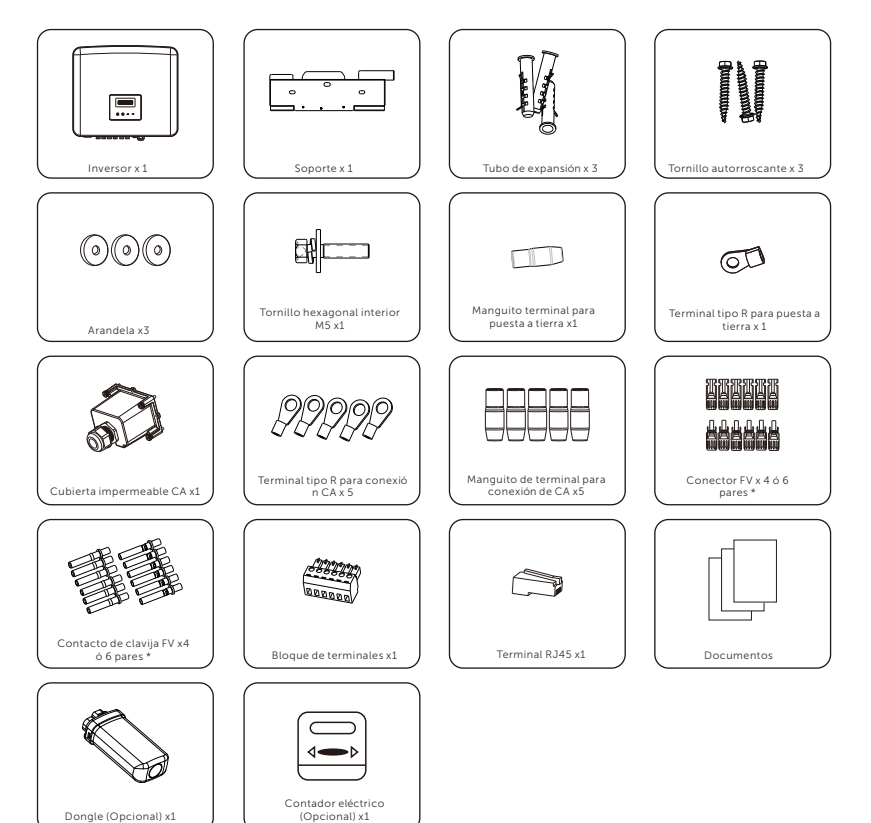

\* Positivo × 4 y Negativo × 4 para inversores con tres entradas de MPPT Positivo x 6 y Negativo x 6 para inversores con tres entradas de MPPT

\*\* Consulte la entrega real para los accesorios opcionales.

# 5.3 Precauciones de instalación

El inversor de la serie está diseñado para su instalación en exteriores (IP66). Asegúrese de que el lugar de instalación cumple las siguientes condiciones: • No expuesto a la luz solar directa.

- No se instala en zonas donde se almacenen materiales altamente inflamables.
- No se instala en zonas potencialmente explosivas.
- No se instala cerca de la antena de televisión o del cable de antena.
- No superior a una altitud de unos 4000 m sobre el nivel del mar.
- No se instala en entornos con precipitaciones o humedad.
- Asegúrese de que la ventilación es buena.
- La temperatura ambiente en el rango de -30℃ a +60℃.
- La inclinación de la pared debe estar dentro de ±5°.
- La pared donde se instala el inversor debe cumplir las condiciones que se indican a continuación:
- 1. Superficie de montaje sólida de ladrillo/hormigón o de resistencia equivalente;

2. El inversor debe apoyarse o reforzarse si la resistencia de la pared no es suficiente (por ejemplo, si la pared es de madera o está cubierta por una gruesa capa decorativa).

Evite la luz solar directa, la exposición a la lluvia y la acumulación de nieve durante la instalación y el funcionamiento.

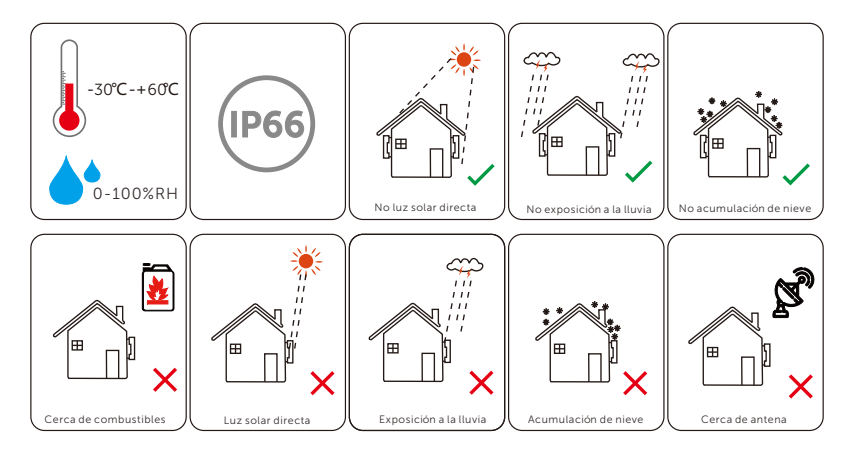

### ¡NOTA!

No instale los inversores en paralelo antes de consultarlo con el técnico instalador o con nosotros. Para más información, pó ngase en contacto con nosotros.

# 5.4 Pasos de instalación

# $\triangleright$  Preparación

Se necesitan las siguientes herramientas antes de la instalación y las conexiones eléctricas.

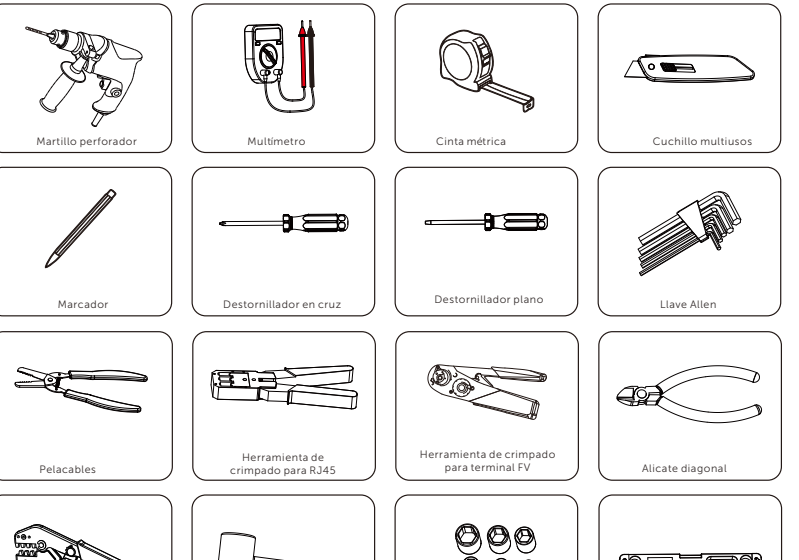

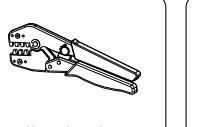

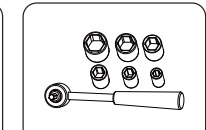

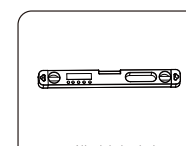

Herramienta de engaste **J** ( Mazo de goma / **J** ( Llave dinamométrica / **J** ( Nivel de burbuja

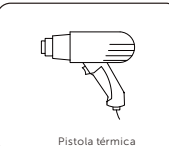

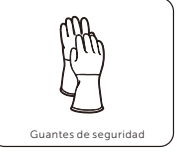

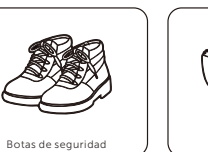

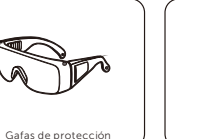

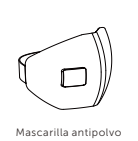

Mazo de goma

# 5.4.1 Requisitos de espacio para la instalación

Reserve espacio suficiente al instalar el inversor (al menos 300 mm) para la ventilación.

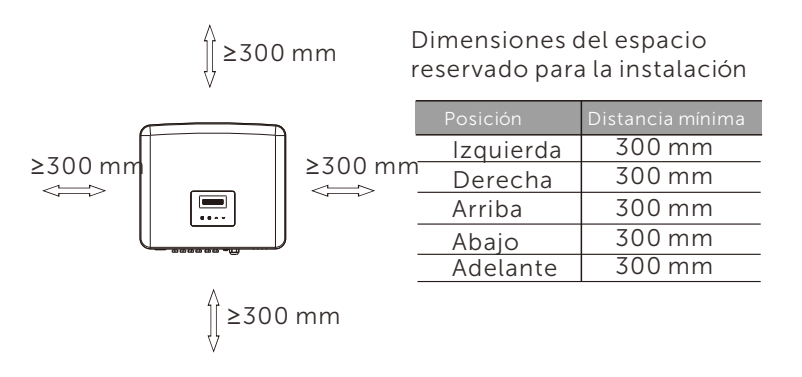

La distancia del espacio de instalación para varios inversores es la siguiente:

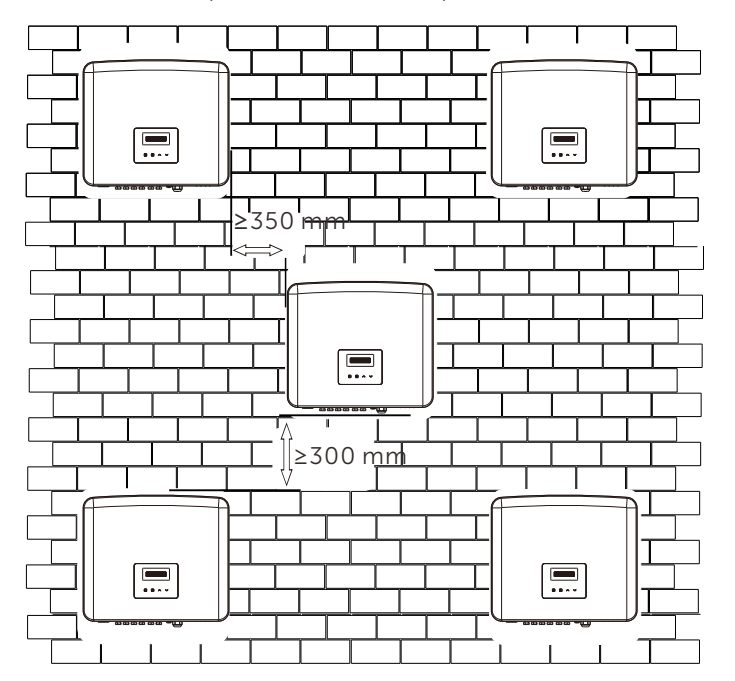

# 5.4.2 Montaje

# Ø Paso 1: Fije el soporte a la pared.

Primero busque los juegos de tornillos de expansión y el soporte en la bolsa de accesorios, como se muestra a continuación:

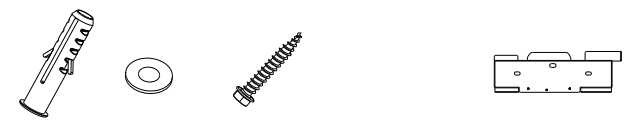

Tubos de expansión, Arandelas, Tornillos autorroscantes Soporte

a) Marque los agujeros en la pared con un marcador.

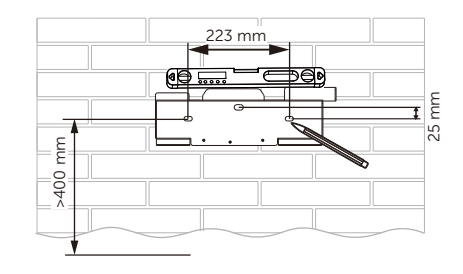

b) Taladre agujeros en los puntos marcados a una profundidad de al menos 60 mm.

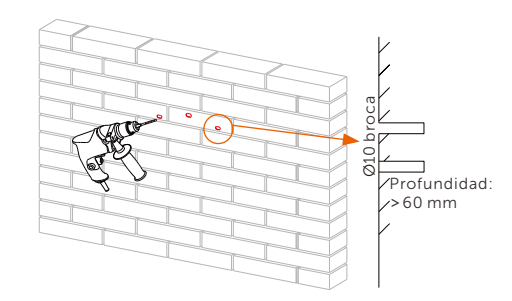

c) Inserte los tubos de expansión en los agujeros, utilice un mazo de goma para golpear los tubos de expansión contra la pared.

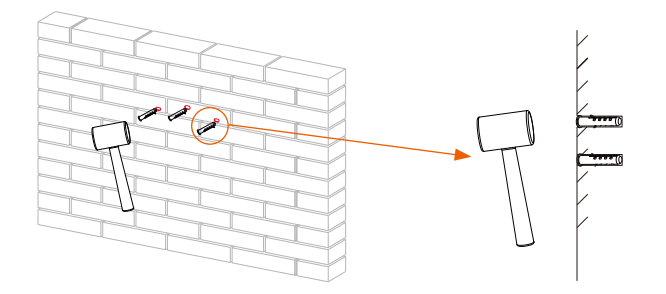

d) Inserte los tornillos autorroscantes en las arandelas y utilice la llave dinamométrica para apretarlos.

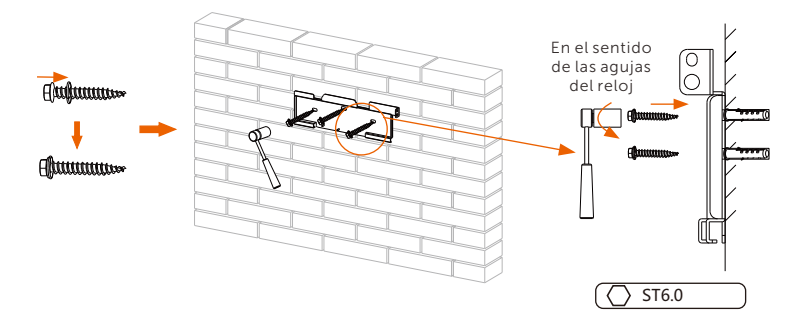

Ø Paso 2: Cuelgue el inversor en el soporte.

e) Cuelgue la hebilla del inversor en la posición correspondiente del soporte;

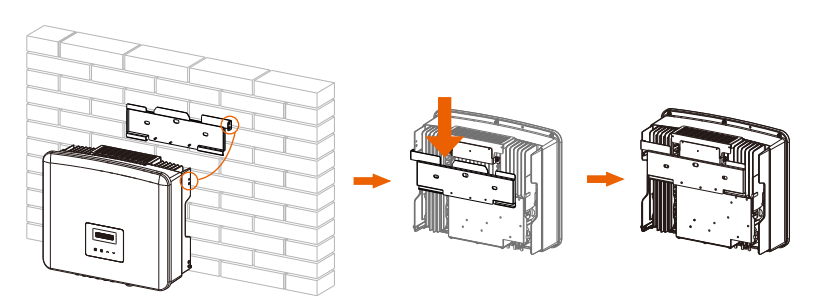

Ø Paso 3: Apriete el inversor y el soporte.

f) Utilice la llave Allen para apretar el tornillo hexagonal interior M5 (de los accesorios) en el lado derecho del inversor.

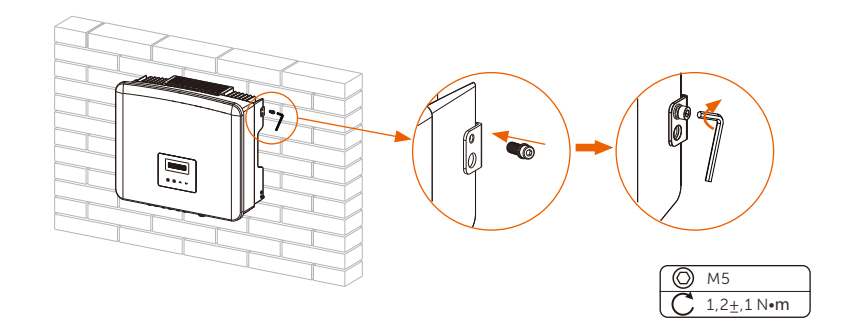

# 6 Conexiones eléctricas

# 6.1 Conexión FV

El inversor de la serie tiene tres pares de conectores fotovoltaicos que pueden conectarse en serie como máximo a 3 entradas de módulos fotovoltaicos. Seleccione módulos fotovoltaicos con buen rendimiento y garantía de calidad. La tensión de circuito abierto del conjunto de módulos debe ser inferior a la tensión de entrada FV máxima especificada por el inversor, y la tensión de funcionamiento debe estar dentro del rango de tensión MPPT.

### Tabla Limitación de tensión máx. CC

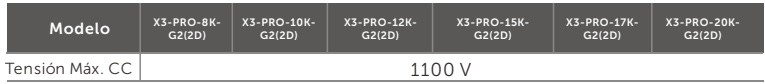

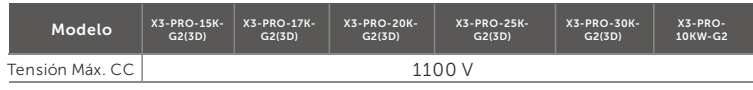

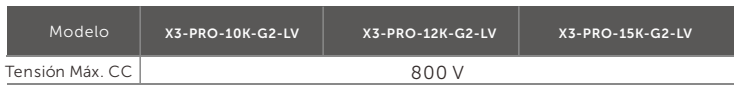

#### ¡PELIGRO!

Peligro de muerte de la alta tensión en los conductores de CC. Cuando se expone a la luz solar, el arreglo fotovoltaico genera una tensión de CC peligrosa que está presente en los conductores de CC. Tocar los conductores de CC puede provocar descargas eléctricas mortales.

No cubra los módulos FV. No tocar los conductores de CC

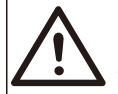

### ¡ADVERTENCIA!

La tensión de los módulos fotovoltaicos es muy alta y peligrosa, debe cumplir con las normas de seguridad eléctrica al realizar la conexión.

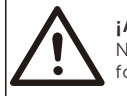

#### ¡ADVERTENCIA!

No conecte a tierra el polo positivo o negativo del módulo fotovoltaico.

# ¡NOTA!

Siga los siguientes requisitos para los módulos FV: Mismo tipo; Misma cantidad; Idéntica alineación; Idéntica inclinación. Para ahorrar cable y reducir la pérdida de CC, se recomienda instalar el inversor cerca de los módulos FV.

### Pasos de conexión

a) Apague el interruptor de CC, conecte el módulo FV, prepare un cable FV de 4 mm $^{\text{2}}$  y busque los contactos de clavija FV y los conectores FV en el paquete.

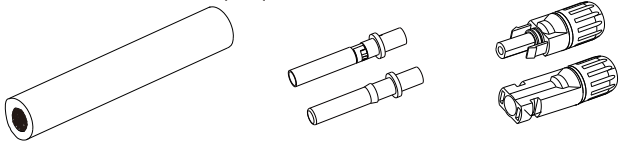

Cable FV Contactos de clavija FV Conectores FV

b) Utilice un pelacables para pelar 7 mm de la capa aislante del extremo del cable.

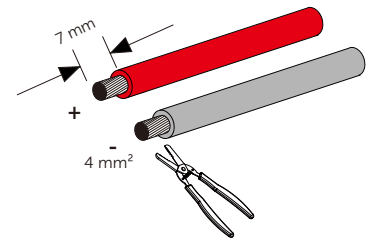

c) Inserte la sección pelada en los contactos de clavija positivos y negativos; asegúrese de que todos los cables queden atrapados en los contactos de clavija.

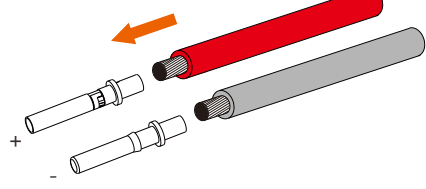

d) Utilice la herramienta de crimpado para terminales FV para crimpar los contactos de clavija de modo que la sección pelada del cable FV quede firmemente en contacto con los contactos de clavija.

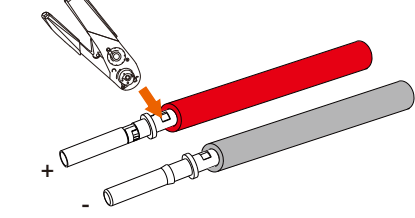

e) Afloje la tuerca del cable de los conectores FV. Pase el cable a través de las tuercas para cables y los conectores.

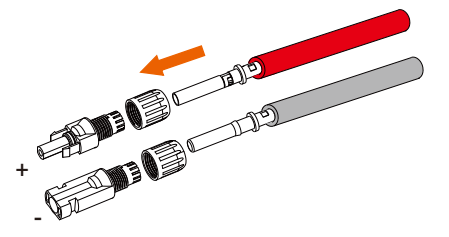

f) Introduzca a la fuerza el par de cables en las clavijas. Se oirá un sonido de "Clic" si el cable está correcta y completamente asentado.

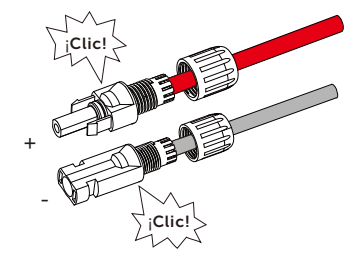

g) Apriete las tuercas del cable.

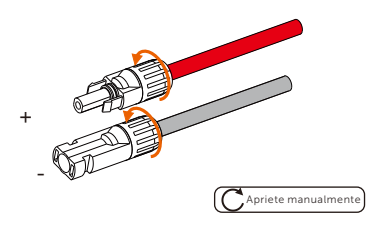

h) Antes de conectarlo al inversor, encienda el interruptor de las cadenas FV y utilice un multímetro para medir la tensión de circuito abierto del polo positivo y del polo negativo del cable FV, y asegú rese de que la tensión de circuito abierto ≤ la tensión máx. de CC.

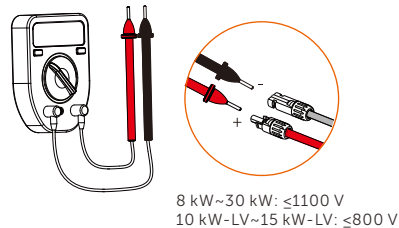

i) Retire las tapas de los terminales del inversor.

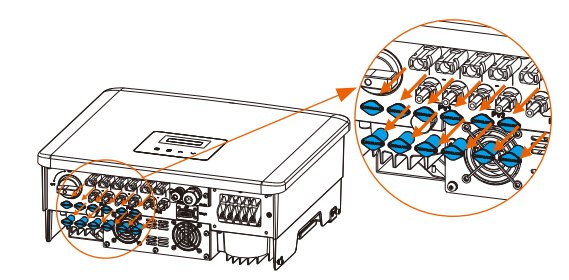

j) Conecte al puerto correspondiente (+ y -) del inversor y asegú rese de sellar los terminales FV no utilizados con las tapas de los terminales.

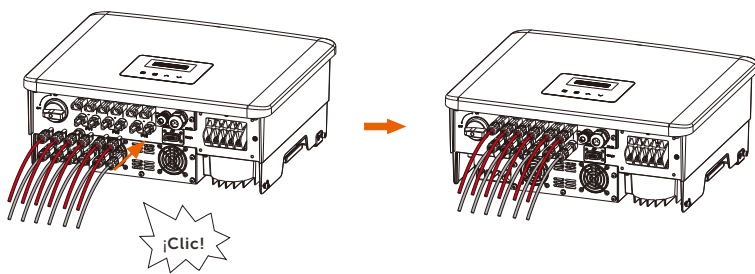

# 6.2 Conexión a la red

Los inversores de la serie están diseñados para redes trifásicas. Para conocer la tensión y la frecuencia nominales de la red, consulte la sección "Datos técnicos". Otros requisitos técnicos deben cumplir con los requisitos de la red pública local.

#### Tabla: Cable y microinterruptor recomendados

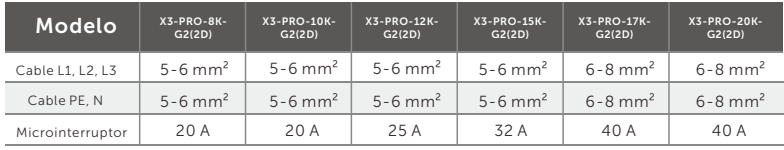

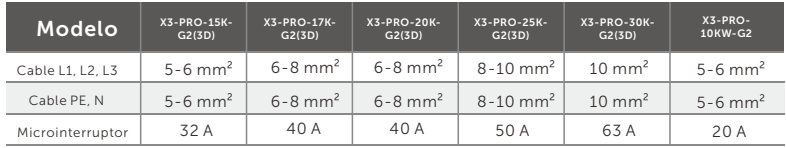

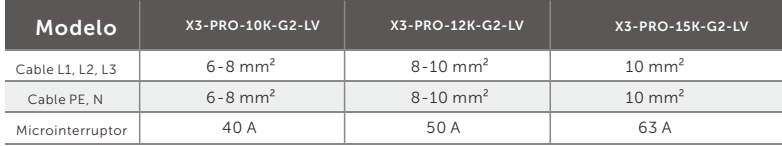

\*El tamaño del cable y el material del conductor del PE/N / L1/L2/L3 deben ser los mismos.

 Los parámetros presentan algunas diferencias debido a los distintos entornos y materiales. Elija el cable y el microinterruptor adecuados según las condiciones locales.

Debe instalarse un microinterruptor entre el inversor y la red, y no deben conectarse cargas directamente al inversor.

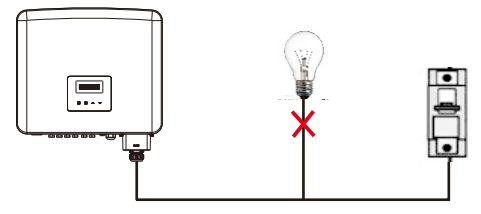

Conexión incorrecta entre la carga y el inversor

### Pasos de conexión

Nota: Compruebe la tensión de red y compárela con el rango de tensión admisible (consulte datos técnicos).

Desconecte el interruptor de todas las fases para evitar que se vuelva a conectar.

a) Saque la cubierta impermeable de CA de la caja. Desenrosque la tuerca de fijación de la cubierta impermeable de CA y retire los anillos de sellado.

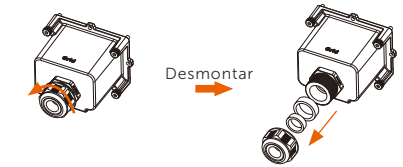

b) Seleccione el número adecuado de anillos de estanqueidad en función del diámetro exterior del cable. Deje pasar el cable a través de la tuerca de fijación, el/los anillo(s) de sellado y la cubierta impermeable en secuencia.

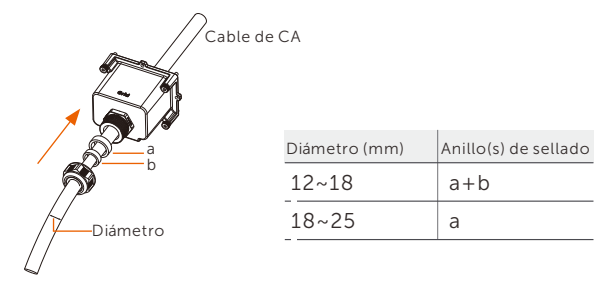

c) Pele 82 mm de la cubierta aislante de los extremos del cable y tire de los manguitos terminales para la conexión de CA sobre los cables.

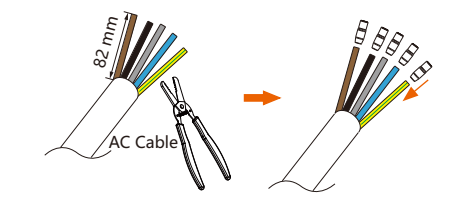

d) Pele 12 mm de aislamiento de los cables y coloque los terminales de tipo R para la conexión de CA sobre las secciones peladas.

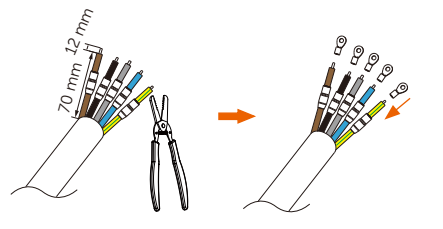

e) Engarce los terminales tipo R con la herramienta de engarce, tire de los manguitos de los terminales sobre las secciones engarzadas de los terminales tipo R y utilice una pistola de calor para contraerlos de modo que puedan entrar en contacto firme con los terminales.

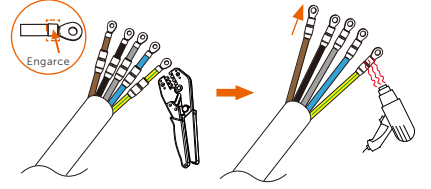

f) Desatornille los tornillos del puerto de conexión de CA del inversor.

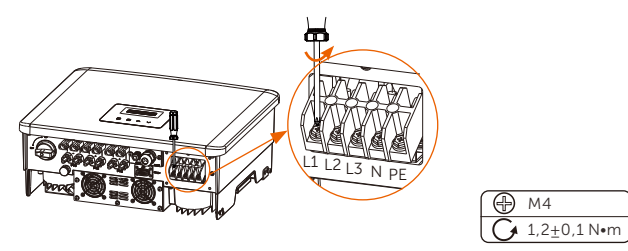

g) Conecte los cables L1, L2, L3, N y PE al inversor y apriete los tornillos de los extremos de los cables con un destornillador de estrella.

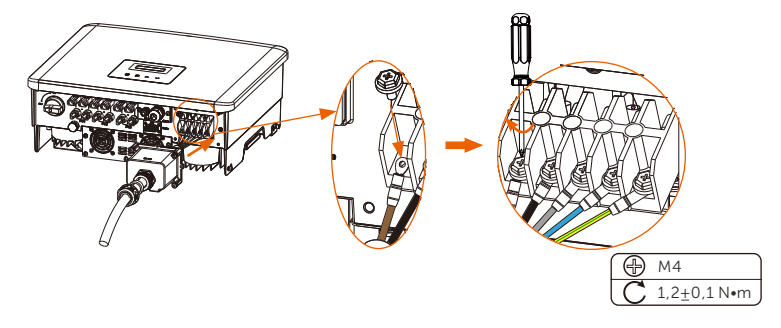

h) Alinee la cubierta estanca y apriete los cuatro tornillos con una llave Allen.

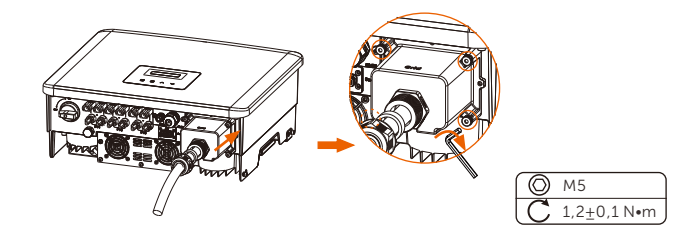

i) Apriete la tuerca de fijación impermeable.

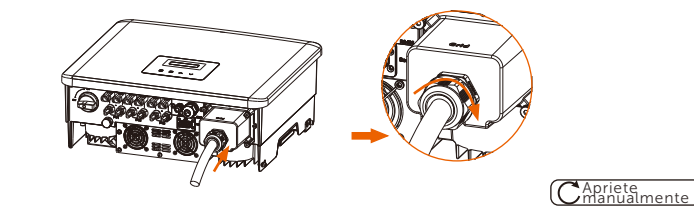

### Selección de fusibles y cables

El cable de red (cable de línea de CA) deberá estar protegido contra cortocircuitos y sobrecarga térmica.

Coloque siempre un fusible en el cable de entrada. Los fusibles normales gG (US:CC o T) protegerán el cable de entrada en caso de cortocircuito. También evitarán daños en los equipos contiguos.

Dimensione los fusibles de acuerdo con la normativa de seguridad local, la tensión de entrada adecuada y la corriente correspondiente del inversor de conexión a red.

La capacidad nominal de corte por cortocircuito del dispositivo de protección mencionado deberá ser como mínimo igual a la corriente de fallo prevista en el punto de instalación. Ver la sección de datos técnicos en el manual para más información.

Cable de salida CA: Cu; L1,L2,L3, N+PF: 3\*5,0 mm<sup>2</sup> +2\*5,0 mm<sup>2</sup> para X3-PRO-8K-G2 y 3\*6,0 mm<sup>2</sup>+2\*6,0 mm<sup>2</sup> para X3-PRO-10K-G2/ X3-PRO-12K-G2/X3-PRO-15K-G2/X3-PRO-10KW-G2 y 3\*8,0 mm<sup>2</sup>+2\*8,0  $mm<sup>2</sup>$  para X3-PRO-17K-G2/X3-PRO-20K-G2/X3-PRO-10K-G2-LV y 2 2 3\*10,0 mm +2\*10,0 mm para X3-PRO-25K-G2/ X3-PRO-30K-G2/ X3-PRO-12K-G2-LV/X3-PRO-15K-G2-LV @40℃ temperatura ambiental.

### ¡NOTA!

1. Para condiciones distintas de las mencionadas anteriormente, dimensione los cables de acuerdo con la normativa de seguridad local, la tensión de entrada adecuada y la corriente de carga de la unidad. (Puede elegir un cable más grueso, pero los fusibles deben tener un calibre acorde con el calibre del cable).

2. Los fusibles deben estar aprobados por un organismo certificado.

Por lo tanto, la capacidad de transporte de corriente de los componentes y subconjuntos proporcionados en el sistema de uso final (conectores, cables, caja de conexiones, aparamenta, etc.) y los módulos FV de corriente inversa se tendrá en cuenta en función de la corriente de realimentación y la corriente inversa. El disyuntor o fusible de corriente continua (CC) entre cada generador solar e inversor se instalará en función de los valores nominales de entrada del inversor solar.

Seleccione los cables de CC en función de la corriente de retroalimentación del inversor y de los valores nominales y Vmax del ISC FV.

# 6.3 Conexión a tierra

tierra

a) Busque en los accesorios el manguito terminal para la puesta a tierra y el terminal tipo R para la puesta a tierra. Prepare un cable de puesta a tierra (6 mm<sup>2</sup>).

tierra

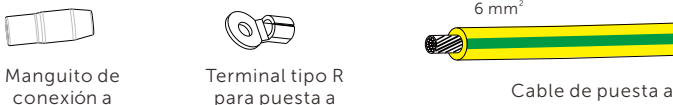

Cable de puesta a tierra

b) Pele la capa aislante de 7 mm del extremo.

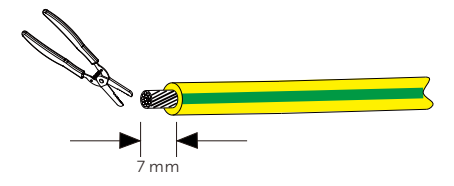

c) Tire del manguito del terminal sobre el cable e inserte la sección pelada en el terminal tipo R para la conexión a tierra.

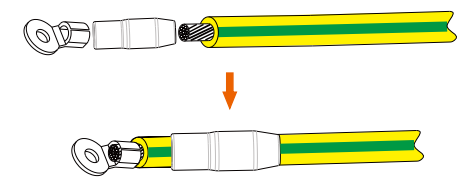

d) Prénselo con la herramienta de prensado, tire del manguito del terminal sobre la sección prensada del terminal tipo R y utilice una pistola de calor para contraerlo de modo que pueda entrar en contacto firmemente con el terminal.

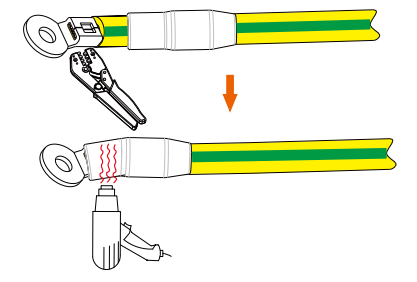

e) Retire el tornillo de conexión a tierra del lado derecho del inversor.

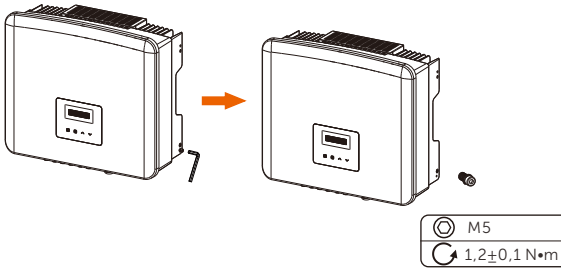

f) Apriete el tornillo a tierra con una llave Allen como se muestra en la figura inferior.

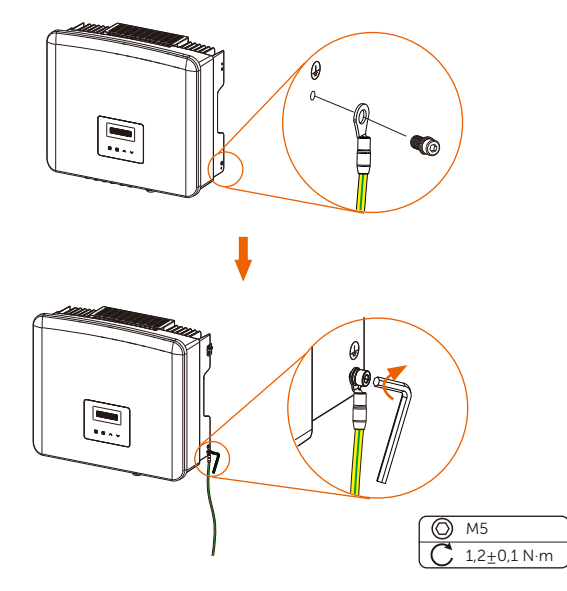

# 6.4 Conexión de comunicación

Este producto dispone de una serie de interfaces de comunicación: como WiFi/LAN/GPRS, RS485/Contador, DRM y USB para mejorar la comunicación entre el hombre y la máquina. La información de funcionamiento, como el voltaje de salida, la corriente, la frecuencia, la información de fallos, etc., se puede enviar a un PC u otro equipo de monitorización a través de estas interfaces.

### 6.4.1 Conexión de monitorización (opcional)

El inversor dispone de un puerto de conexión para el dongle de monitorización (el puerto Dongle) que puede recopilar información del inversor, incluyendo el estado, el rendimiento y la actualización de la información a la página web de monitorización mediante la conexión del dongle WiFi/LAN/4G (el dongle de monitorización es opcional, y puede adquirirse al proveedor si es necesario).

Por ejemplo: conecte el dongle WiFi al puerto "DONGLE" situado en la parte inferior del inversor.

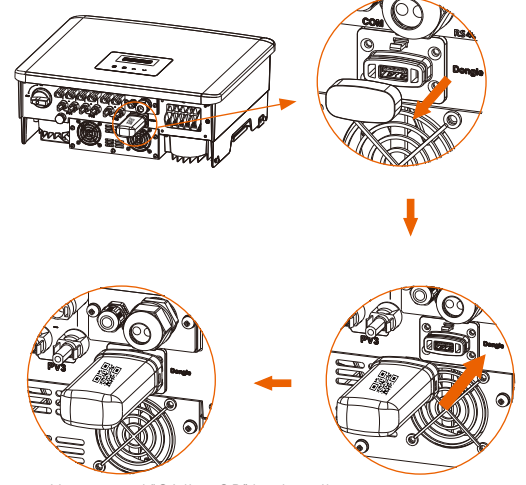

Mantenga el "Código QR" hacia arriba.

Pasos de conexión:

Consulte el manual de usuario de WiFi dongle para obtener más información.

# 6.4.2 Conexión COM

Este inversor proporciona un puerto COM, a través de este puerto el inversor puede lograr múltiples funciones como DRM (Gestión de Respuesta a la Demanda), función de contacto seco y control de la bomba de calor a través de la Caja Adaptadora.

• Pasos de conexión COM:

a) Desenrosque la tapa del puerto COM y encuentre el puerto.

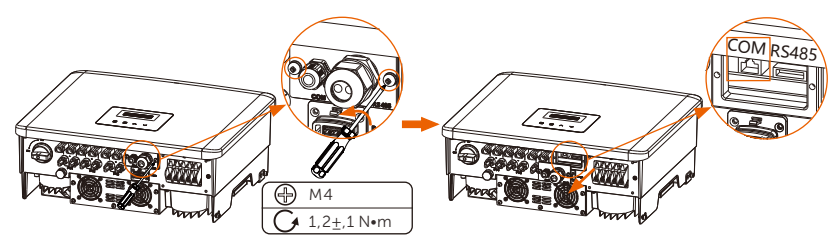

b) Afloje la tuerca y retire el tapón del puerto COM.

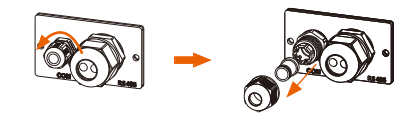

c) Enrosque el cable de comunicación preparado y pele el aislamiento del mismo.

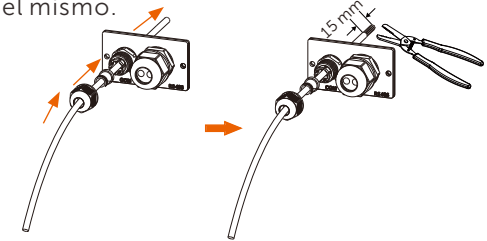

d) Inserte las secciones peladas en el terminal RJ45 siguiendo las reglas de definición de PIN y engarce con la herramienta de engarce para RJ45.

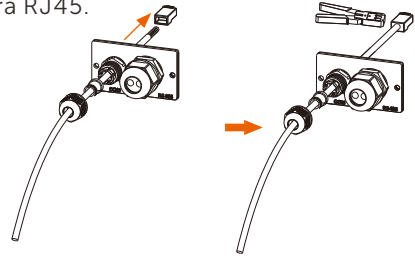

e) Conecte el cable al puerto COM del inversor. A continuación, coloque la tapa en la posición adecuada y apriete los tornillos.

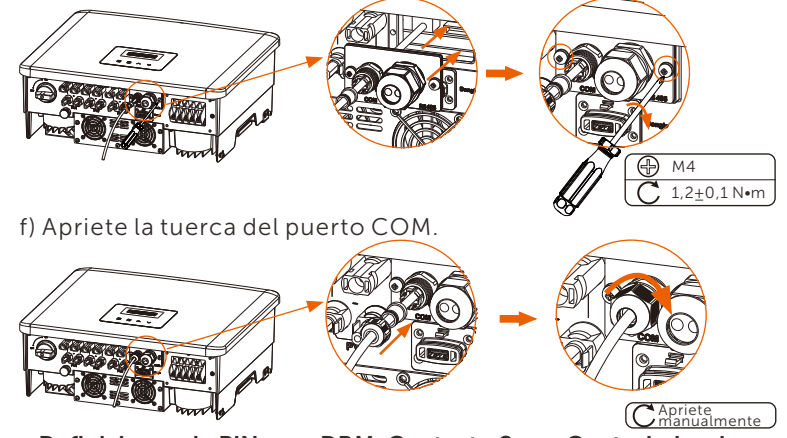

• Definiciones de PIN para DRM, Contacto Seco, Controlador de Bomba de Calor

a. DRM permite varios modos de respuesta a la demanda mediante las señales de control que se indican a continuación.

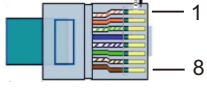

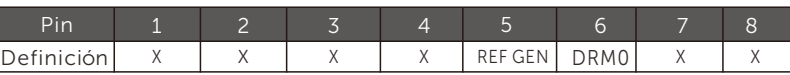

Nota: DRM0 (Modo de respuesta a la demanda) es específico para AS/NZS 4777.2:2020; si se conectan en corto PIN5 (REF GEN) y PIN6 (DRM0) a travé s de un interruptor o relé externo, el inversor reducirá su potencia de salida a cero. Esta función de desconexión remota también se aplica a otros có digos de seguridad.

b. El contacto seco se proporciona para controlar el cierre y la ruptura de los interruptores dando señales de control como se indica a continuación.

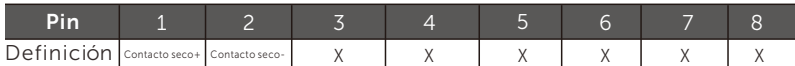

c. El controlador de la bomba de calor es la señal de control que proporciona el inversor para encender o apagar la bomba de calor preparada para SG a través de la caja adaptadora. La definición de PIN es la siguiente:

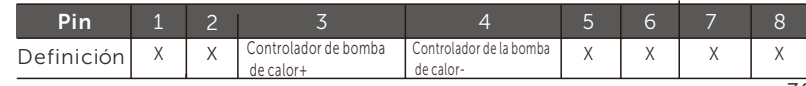

# 6.4.3 RS485/Conexión del contador

En la parte inferior del inversor hay un puerto RS485. A través de este puerto, el inversor puede comunicarse con el ordenador, el Datahub u otros dispositivos y el contador y conseguir la función paralela o la función Cargador VE.

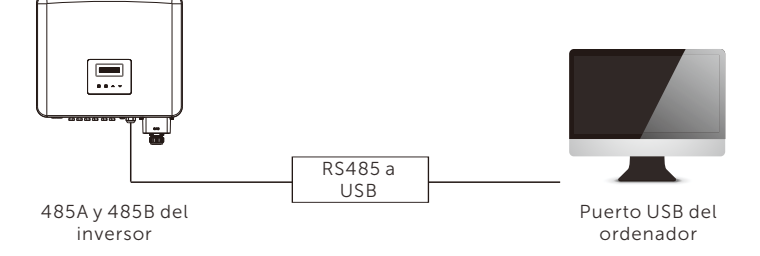

El producto está equipado con una interfaz Modbus a través del puerto RS485. La interfaz Modbus puede conectarse mediante un cable RS485 a USB o un dispositivo de control Modbus externo a sistemas SCADA para uso industrial y tiene las siguientes funciones:

- Consulta remota de los valores medidos,
- Ajuste remoto de los parámetros de funcionamiento,
- Especificaciones de consigna para el control del sistema.

### • Pasos de conexión del Rs485:

a) Desenrosque la tapa del puerto RS485 y encuentre el puerto.

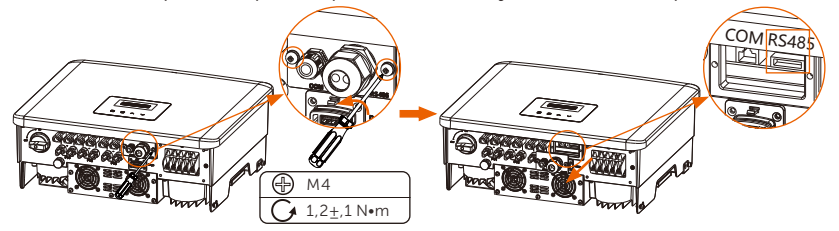

Las definiciones de PIN del puerto RS485 son las siguientes.

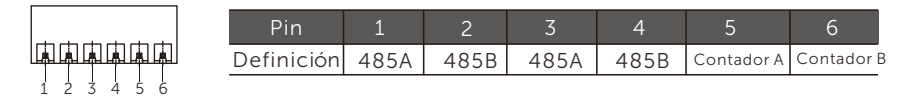

b) Afloje la tuerca y retire el tapón del puerto RS485.

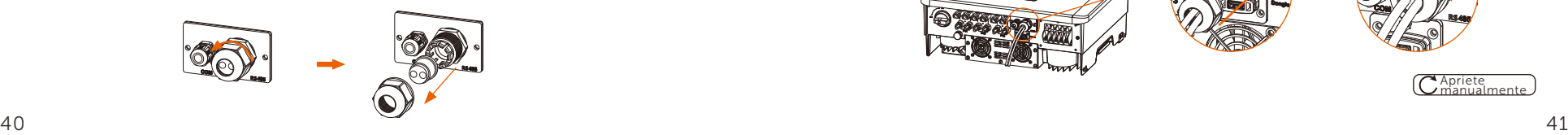

c) Enrosque el/los cable(s) de comunicación preparado(s) según la imagen de aplicación real necesaria y pele el aislamiento

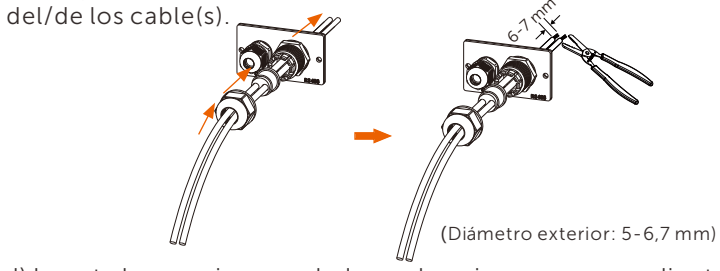

d) Inserte las secciones peladas en los pines correspondientes del bloque de terminales siguiendo las reglas de definición de PIN y apriete los tornillos.

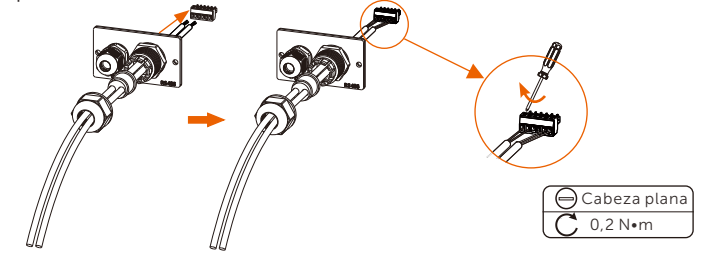

e) Inserte el bloque de terminales en el puerto RS485 del inversor. A continuación, coloque la tapa en la posición adecuada y apriete los tornillos.

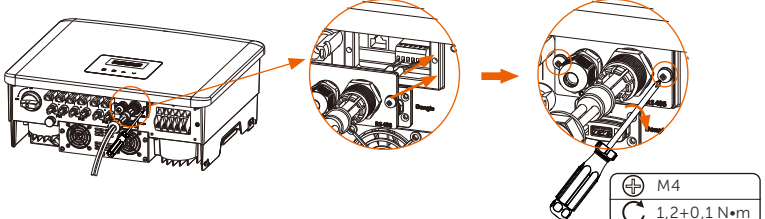

f) Apriete la tuerca del puerto RS485.

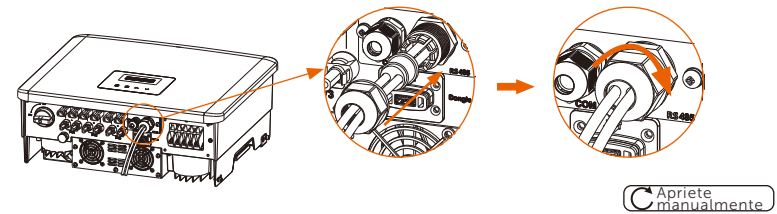

**T-2** 

## ¡NOTA!

Al realizar el cableado RS485, el cableado debe conectarse según la secuencia correcta:

Para comunicación con ordenadores 485A-485B Y 485B-485A; Para otros dispositivos (incluidos inversores, Datahub, etc.): 485A-485A & 485B-485B.

### 6.4.3.1 Conexión del contador (Opcional)

El inversor puede comunicarse con un contador a través de esta interfaz, con el contador puede:

- 1. Controle la energía hacia la red y desde la red durante todo el día.
- 2. Conseguir la función de control de exportación con una mayor precisión.

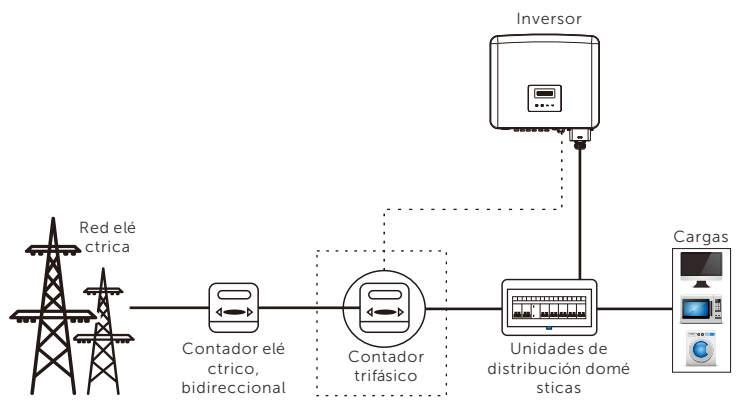

### ¡NOTA!

El contador inteligente debe estar autorizado por nosotros,  $\mathbb{R}$ cualquier contador de terceros o no autorizado puede no coincidir con el inversor. No asumiremos la responsabilidad si el contador no autorizado no está disponible.

#### Pasos de conexión del contador:

Consulte la Guía Rápida de Instalación del contador trifásico para más detalles.

### 6.4.3.2 Conexión en paralelo

Los inversores de la serie ofrecen la función de conexión en paralelo, que podría soportar varios inversores en paralelo en un sistema y puede controlar la inyección cero a la red con un contador instalado en el circuito principal.

El sistema en paralelo se puede conseguir con Función de Modbus o con Datahub. Consulte los siguientes diagramas.

Diagrama A: Sistema paralelo con Función de Modbus

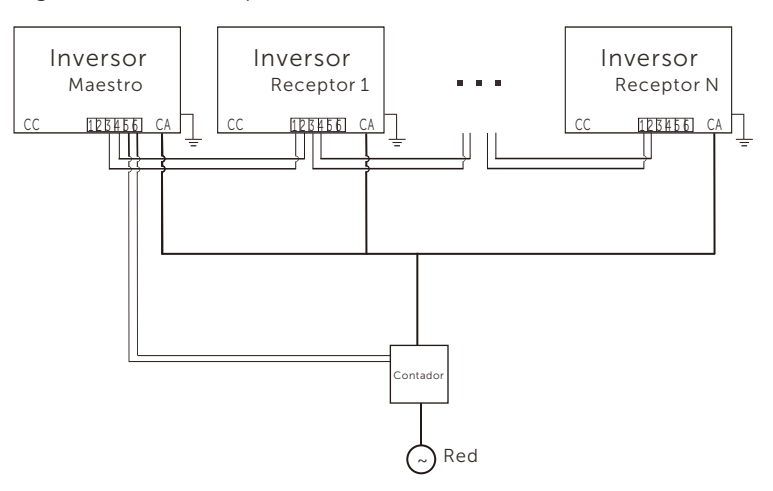

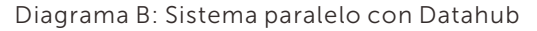

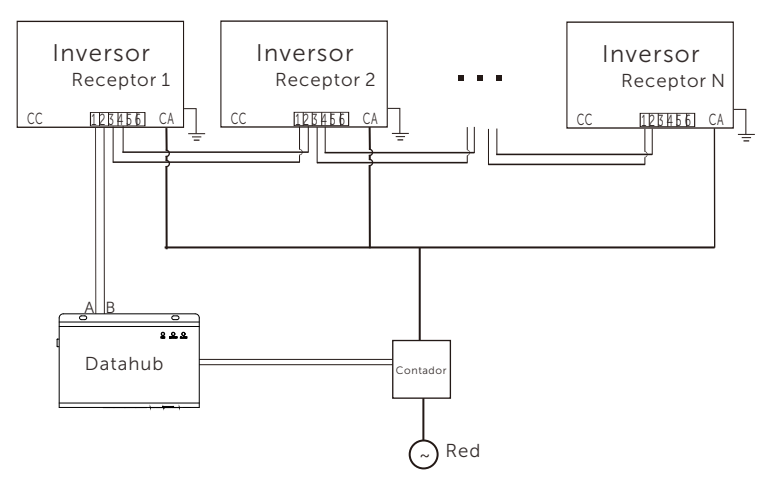

# ¡NOTA!

Antes del funcionamiento, asegúrese de que los inversores cumplen las siguientes condiciones:

1. Se recomienda que todos los inversores sean de la misma serie; 2. La versión de firmware de todos los inversores debe ser la misma. De lo contrario, no podrá utilizarse la función en paralelo.

### $\triangleright$  Sistema paralelo con Función de Modbus

En este sistema en paralelo pueden conectarse como máximo 5 inversores. Un inversor se configura como maestro y el resto son los receptores. El inversor maestro puede comunicarse con todos los inversores receptores.

### • Operación del cableado

a) Conecte entre sí todos los inversores del sistema en paralelo mediante cables RS485.

b) Conecte el cable de comunicación del contador con el inversor maestro.

### • Ajustes de la pantalla LCD

Conecte la alimentación de todo el sistema, entre en la página "Ajustes" de los inversores en la pantalla LCD. Siga las instrucciones siguientes para completar la configuración.

a) Asegúrese de que el contador está conectado al inversor maestro. Acceda a la página "Control de exportación" y seleccione "Contador" en el inversor maestro.

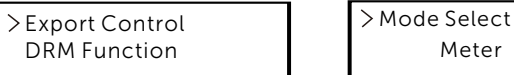

b) Entre en la página "Ajuste Paralelo" y seleccione "Activar" para activar la función en todos los inversores. Desactive esta función si no la necesita.

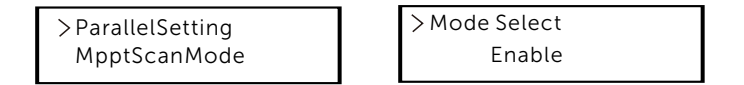

c) Seleccione "Maestro" para el inversor maestro y "Receptor" para los inversores receptores. Sólo puede configurarse un inversor como "Maestro".

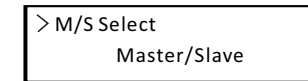

d) Establezca el valor de "Límite del sistema" en el inversor maestro. Este será el límite de potencia global para el sistema paralelo. A continuación, la potencia de salida de los receptores se distribuirá respectivamente en función de su potencia de salida nominal. El valor puede ajustarse dentro del rango de 0 kW a 180 kW y el valor predeterminado es 180000 W.

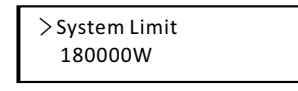

#### ¡NOTA!

El valor límite de potencia ajustado en "Límite del sistema" es el límite para los múltiples inversores del sistema en paralelo, mientras que el "Valor de usuario" ajustado en "Control de exportación" es el límite de potencia para un único inversor que se anulará cuando se active la función en paralelo.

#### ¡NOTA!

Actualmente, el sistema paralelo con la Función de Modbus y la función Cargador VE no pueden utilizarse al mismo tiempo. Si el Cargador VE está conectado cuando hay varios inversores funcionando en el sistema paralelo:

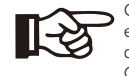

Cuando el "Ajuste Paralelo" está activado, el Cargador VE se convertirá en una carga común y sólo podrá cargar en modo Rápido, otros modos de carga inteligente no estarán disponibles.

Cuando el "Ajuste Paralelo" está desactivado, la función Cargador VE está activada, entonces el Cargador VE puede trabajar normalmente con el inversor al que está conectado, mientras que otros inversores no pueden realizar la función de control de exportación.

### $\triangleright$  Sistema paralelo con Datahub

En este sistema en paralelo pueden conectarse como máximo 60 inversores. Datahub será el maestro del sistema, y todos los inversores son los receptores. Datahub puede comunicarse con todos los inversores receptores.

### ¡NOTA!

Antes de conectar el Datahub al sistema paralelo, compruebe si la configuración de los inversores cumple las siguientes condiciones:

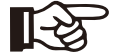

 $\mathbb{R}^5$ 

1. La "unción de Modbus" debe ser "Om485". 2. El "juste Paralelo" debe ser "esactivar".

3. Las direcciones de todos los inversores en "S485 CommAddr" deben ser diferentes. En caso contrario, restablezca las direcciones de comunicación RS485.

### • Operación del cableado

a) Conecte un extremo de un cable de comunicación RS485 con el Datahub y el otro extremo con uno de los inversores receptores b) Conecte todos los inversores receptores entre sí con cables RS485.

c) Conecte el contador con el Datahub y la red eléctrica.

#### ¡NOTA!

El inversor conectado con el Datahub no debe activar el "Ajuste Paralelo".

No es necesario configurar el "Ajuste Paralelo" en los inversores, el sistema paralelo con el Datahub se iniciará automáticamente.

Para más detalles, consulte el manual de usuario de Datahub.

### 6.4.3.3 Función de Cargador VE

El inversor puede comunicarse con el cargador VE inteligente para formar un sistema inteligente de energía fotovoltaica,

almacenamiento y carga VE, maximizando así la utilización de la energía FV.

Inversor Diagrama: Sistema inteligente de energía FV, almacenamiento y carga de VE

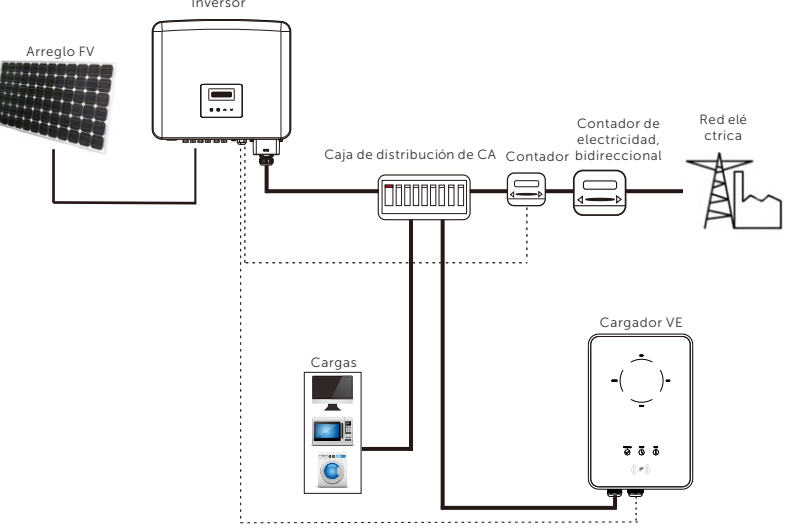

### • Operación del cableado

a) Conecte un extremo del cable de comunicación al pin derecho del cargador EV y el otro extremo a los PIN 1 y 2 ó 3 y 4 del puerto "Rs485" del inversor de la serie.

b) Conecte el contador al PIN 5 y 6 del puerto "RS485" del inversor.

• Ajustes de la pantalla LCD

Encienda todo el sistema y acceda a la página "Ajustes" del inversor en la pantalla LCD.

a) Entre en la página "Control de exportación" y seleccione "Contador".

>Export Control DRM Function

Mode Select Meter

b) Entre en "Función de Modbus" y seleccione "Cargador VE".

 $>$  Modbus Function Function Select EV Charger

c) Configure la "Fuente de datos de red" como "Inversor" en la APP del Cargador EV.

Para más información sobre la instalación y ajustes del Cargador VE, consulte el manual de usuario del Cargador VE.

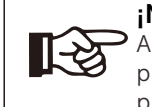

# ¡NOTA!

Actualmente, la función Cargador VE y el sistema paralelo con Datahub o la Función de Modbus no pueden utilizarse al mismo tiempo.

### 6.4.3.4 Aviso especial

Las tres funciones (es decir, Sistema paralelo con Función de Modbus, Sistema paralelo con Datahub y función Cargador VE) entran en conflicto entre sí debido a que comparten el mismo puerto RS485 y sólo se puede utilizar una de las tres funciones a la vez.

Si se activan las tres funciones al mismo tiempo, siga las instrucciones que se indican a continuación:

1. Si el "Ajuste Paralelo" está activado y el inversor es el maestro mientras el sistema está conectado con el Datahub, retire el Datahub y el sistema en paralelo funcionará con normalidad. Si el Datahub debe permanecer en el sistema paralelo, retire primero el Datahub y desactive "Ajustes paralelo", luego vuelva a conectar el Datahub.

2. El sistema paralelo y la función Cargador VE no pueden activarse al mismo tiempo. Una vez habilitada la función Cargador VE, retire el cableado RS485 externo o conéctelo al Cargador VE si el RS485 externo está conectado con otro inversor.

3. Si la función del Cargador VE está activada y el Datahub está conectado al sistema, retire el Datahub y el Cargador VE funcionará con normalidad. Si el Datahub debe permanecer en el sistema paralelo, retire primero el Datahub y cambie "Cargador VE" a "COM485" en "Función de Modbus", luego vuelva a conectar el Datahub.

# 6.4.4 Actualización

El sistema inversor puede actualizarse mediante una memoria USB.

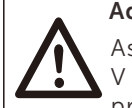

### Advertencia

Asegúrese de que la tensión de entrada es superior a 200 V (en buenas condiciones de iluminación), o puede provocar fallos durante la actualización.

#### Pasos de la actualización:

1) Póngase en contacto con nuestro servicio para obtener el archivo de actualización, y extraerlo en su memoria USB como la siguiente ruta de archivo:

"update\ARM\618.xxxxx.00\_XXXXXXXX\_ARM\_Vx.xx\_xxxxxxxx.usb"; "update\DSP\618.xxxxx.00\_XXXXXXXX\_DSP\_Vx.xx\_ xxxxxxxx.usb".

Nota: Vx.xx es el número de versión, xxxxxxxx es la fecha completa del archivo.

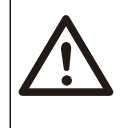

#### Advertencia

Asegúrese de que el índice se ajusta estrictamente al formulario anterior. No modifique el nombre del archivo del programa. De lo contrario, el inversor podría dejar de funcionar.

2) Asegúrese de que el interruptor CC está apagado y el CA está desconectado de la red.

Si el dongle WiFi está conectado al puerto, debe retirar el dongle WiFi primero.

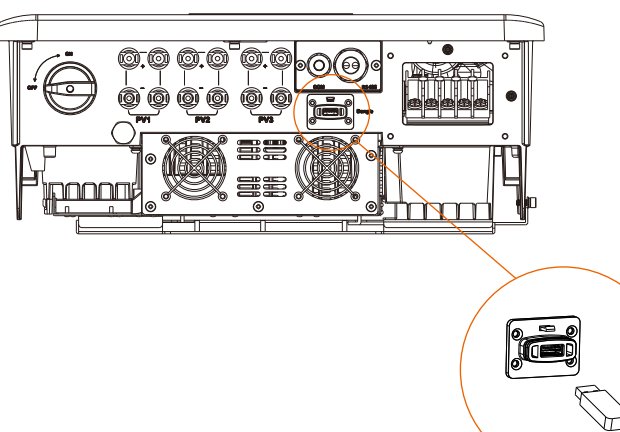

3) A continuación, inserte la memoria USB en el puerto Dongle de la parte inferior del inversor. A continuación, encienda el interruptor CC y conecte el conector FV, la pantalla LCD mostrará una imagen como la siguiente.

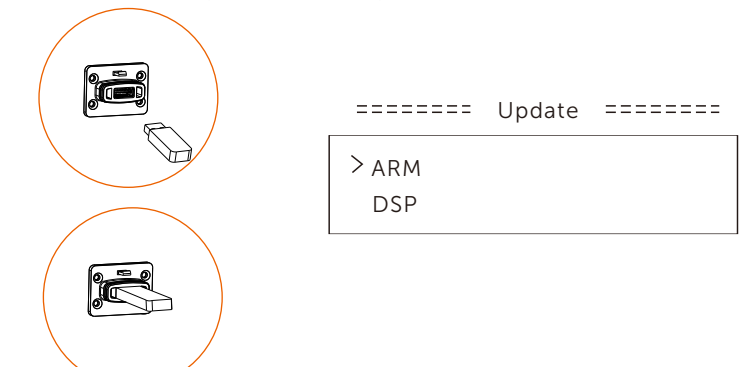

4) Pulse "Arriba" y "Abajo" para seleccionar ARM o DSP. A continuación, pulse "Abajo" y seleccione el archivo de actualización correcto para confirmar la actualización. ARM y DSP se actualizarán sucesivamente.

5) Una vez finalizada la actualización, no olvide apagar el interruptor CC o desconectar el conector FV; a continuación, extraiga la memoria USB y vuelva a conectar el dongle WiFi.

# Advertencia

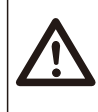

Durante la actualización, no apague el interruptor CC ni desconecte el conector FV. Si la actualización se detiene debido a un fallo de la alimentación FV, no desconecte la memoria USB. Cuando se recupere la alimentación FV, la actualización continuará. Si la actualización se detiene por otras causas, vuelva a insertar la memoria USB para continuar con la actualización.

# 6.5 Poner en marcha el inversor

### Arranque el inversor después de comprobar todos los pasos siguientes:

- a) Compruebe si el aparato está bien fijado en la pared.
- b) Asegúrese de que todos los disyuntores CC y CA están en OFF.
- c) El cable CA está conectado correctamente a la red.

d) Todos los paneles FV están conectados correctamente al inversor; los conectores FV no utilizados deben estar sellados con una tapa.

#### Arranque el inversor

- Coloque el interruptor CC en la posición "ON". (Para la versión australiana del interruptor CC, consulte el anexo).
- Encienda el disyuntor CA externo.
- El inversor se pondrá en marcha automáticamente cuando los paneles FV generen suficiente energía.
- Compruebe el estado de los indicadores LED y de la pantalla LCD. Los indicadores
- LED deben estar de color azul y la pantalla LCD debe mostrar la interfaz principal.
- Si los indicadores LED no son azules, compruebe lo siguiente:
- Todas las conexiones son correctas.
- Todos los interruptores de desconexión externos están cerrados.
- El interruptor CC del inversor está en la posición "ON".

A continuación se muestran los tres estados diferentes en los que se encuentra el inversor cuando está en funcionamiento.

En espera: El inversor está esperando para comprobar si la tensión de entrada de CC de los paneles es superior a 160 V (tensión de funcionamiento más baja) e inferior a 200 V (tensión de puesta en marcha más baja).

Comprobando: El inversor comprobará el entorno de entrada de CC automáticamente cuando la tensión de entrada de CC de los paneles FV es superior a 200 V y los paneles FV tengan energía suficiente para arrancar el inversor.

Normal: El inversor comienza a funcionar normalmente con la luz azul encendida, mientras tanto el inversor devuelve energía a la red y la pantalla LCD muestra la potencia de salida actual.

Acceda a la interfaz de ajustes para seguir las instrucciones cuando sea la primera vez que se pone en marcha.

### ¡ADVERTENCIA!

La alimentación de la unidad sólo debe conectarse una vez finalizada la instalación. Todas las conexiones eléctricas deben ser realizadas por personal cualificado de acuerdo con la legislación vigente en el país en cuestión.

#### ¡NOTA!

Ajuste el inversor si es la primera vez que se pone en marcha. Los pasos anteriores son para la puesta en marcha normal del inversor. Si es la primera vez que pone en marcha el inversor, deberá configurar los ajustes del inversor después de la puesta en marcha.

# 7 Método de operación

# 7.1 Panel de control

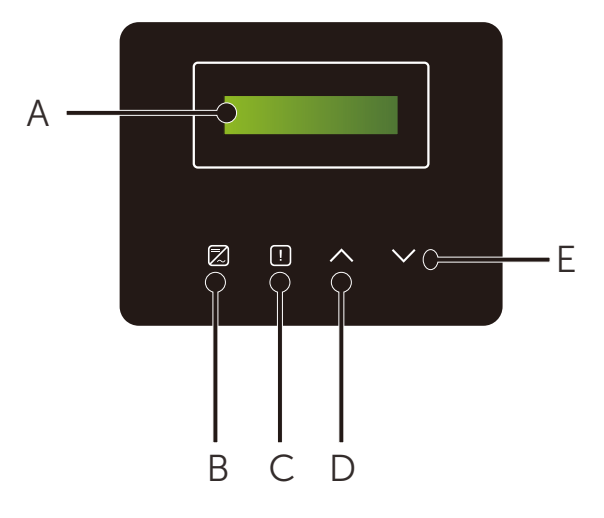

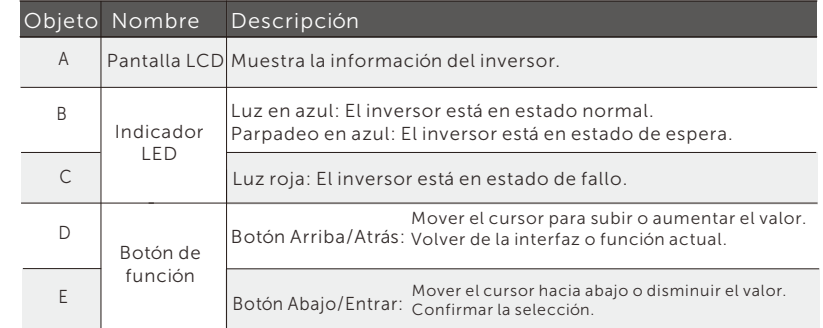

#### Nota:

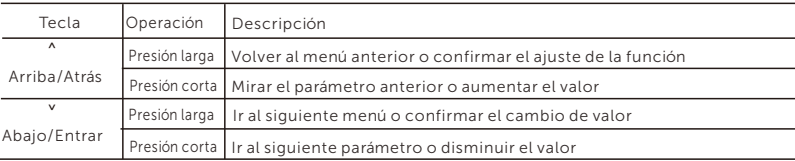

# 7.2 Función y operación de la pantalla LCD

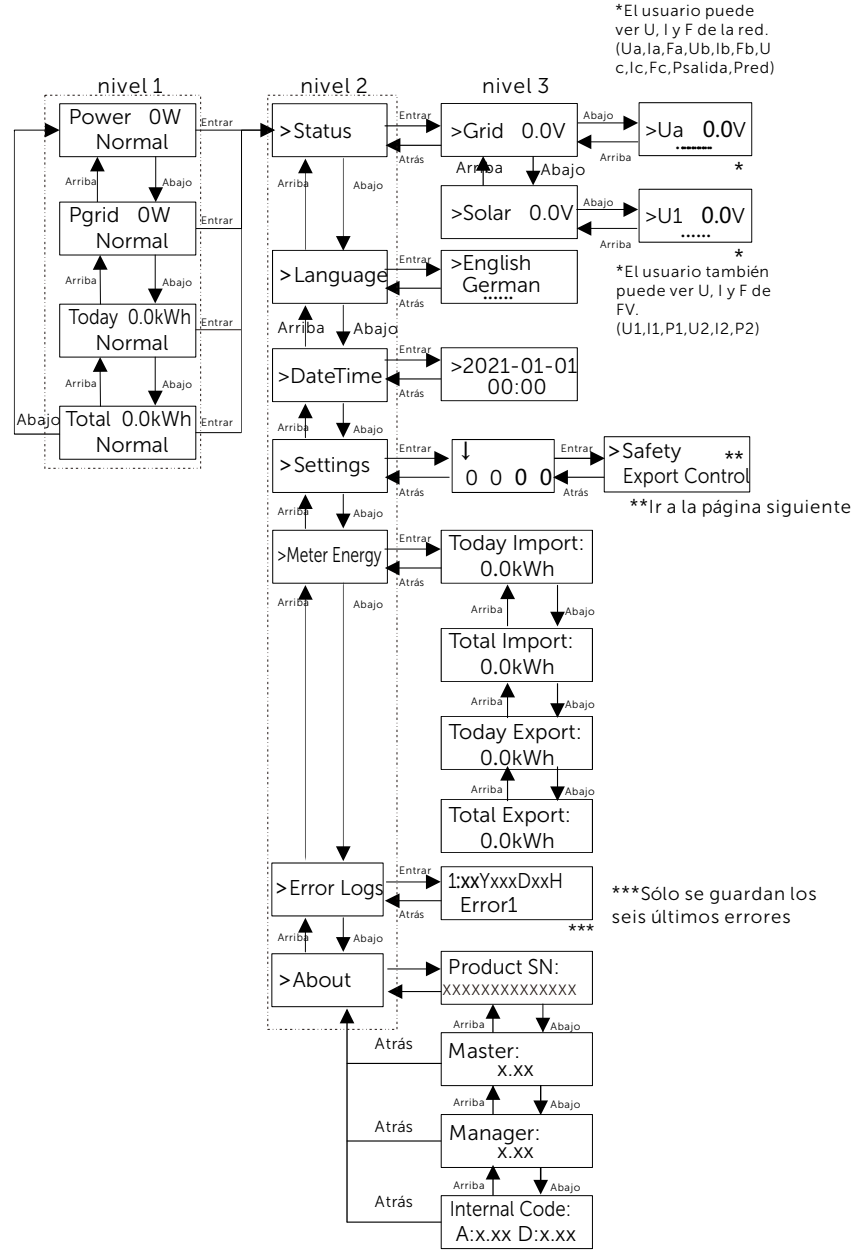

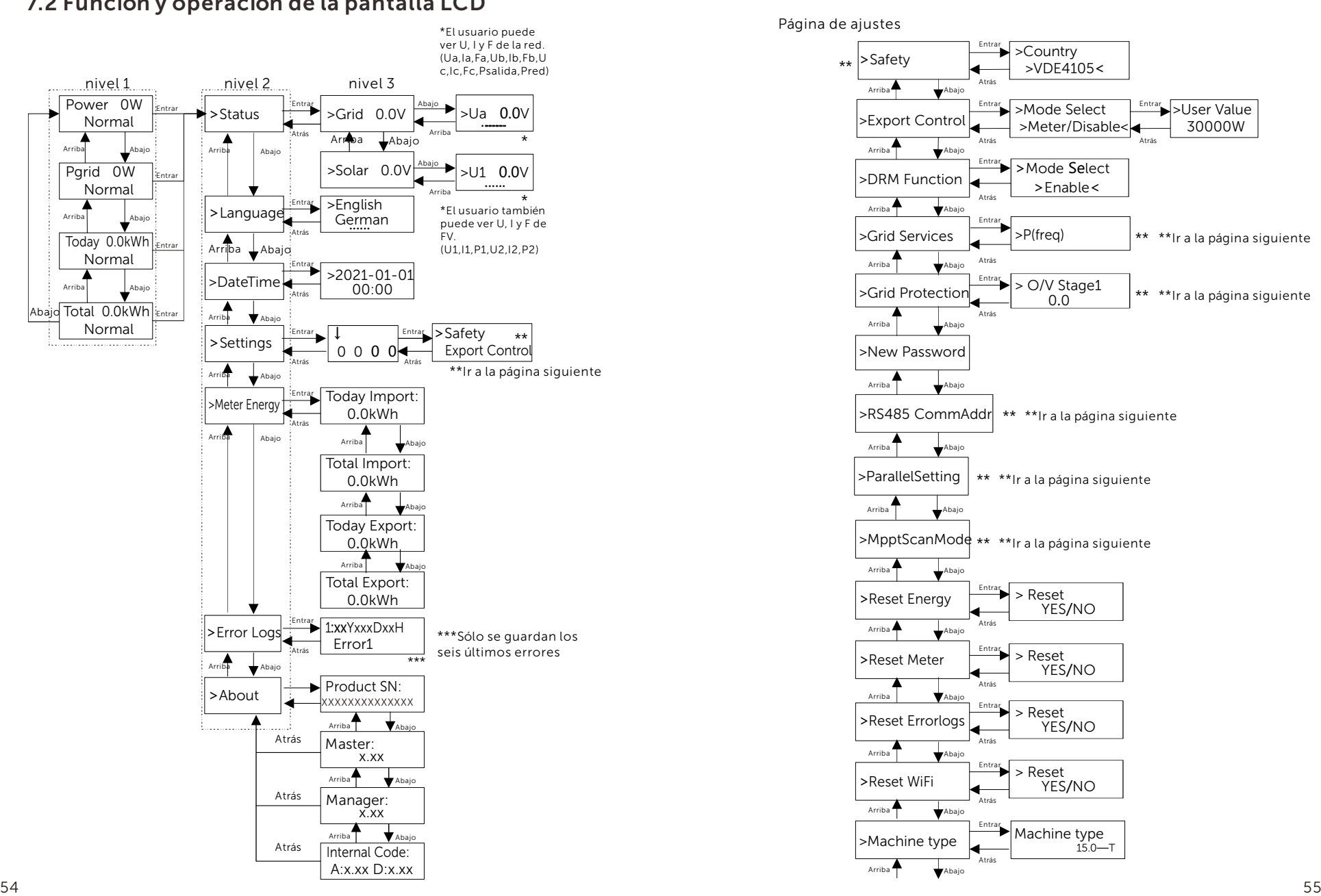

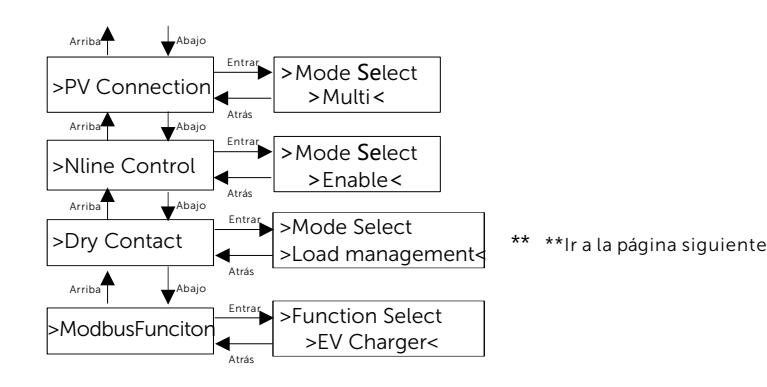

Página de servicios de red y protección de red

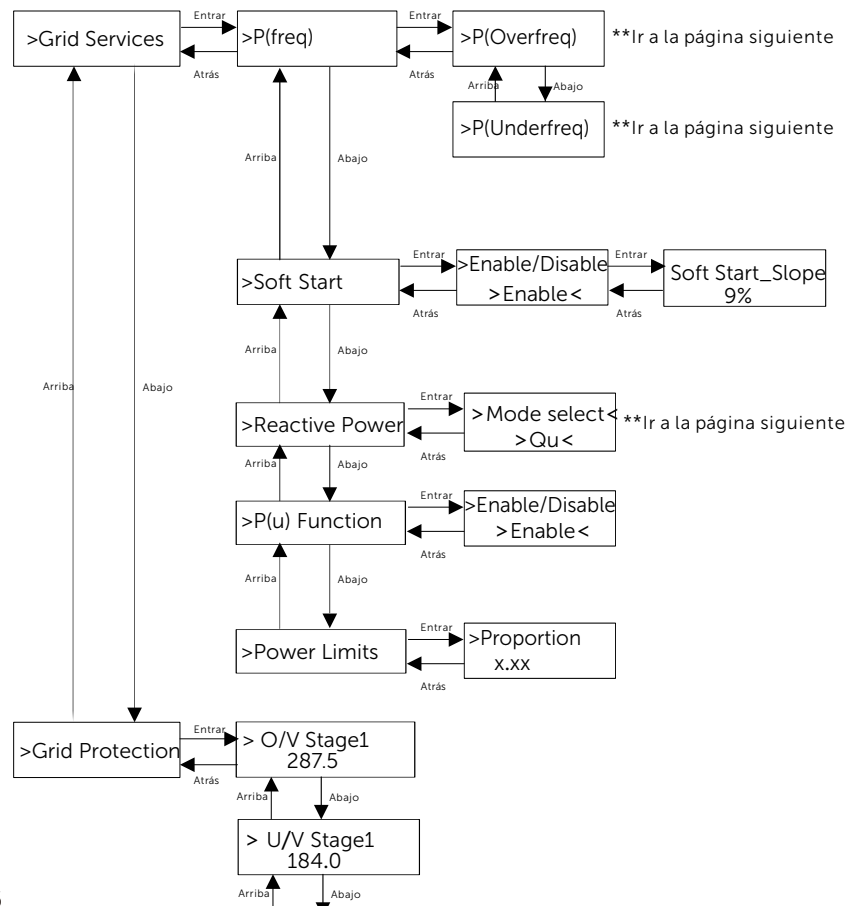

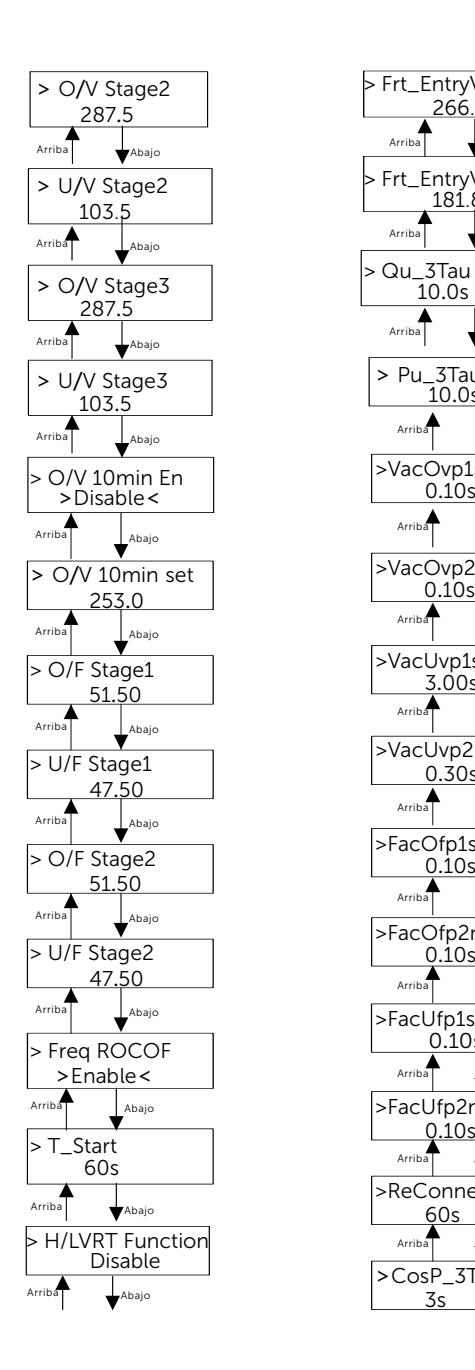

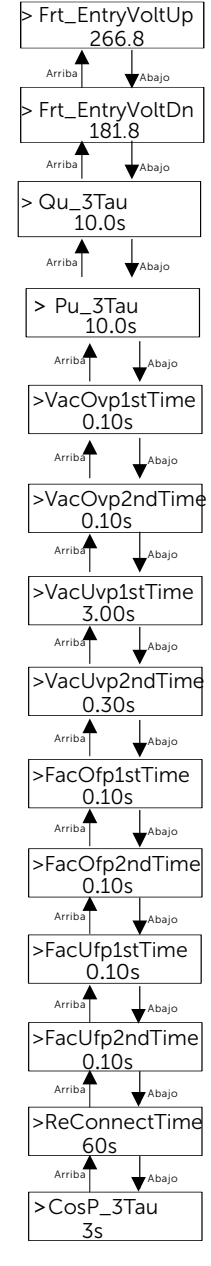

#### Ø Pantalla digital LCD

La interfaz principal (Nivel 1) es la interfaz predeterminada, el inversor saltará automáticamente a esta interfaz cuando el sistema se ponga en marcha correctamente o no funcione durante un periodo de tiempo.

La interfaz muestra la siguiente información. "Potencia" indica la potencia de salida del momento actual; "Pred" indica la potencia exportada o importada de la red (el valor positivo indica la energía inyectada a la red y el negativo la energía consumida de la red); "Hoy" indica la potencia generada en el día; "Total" indica la potencia generada hasta el momento.

Pulse "Arriba" y "Abajo" para revisar la información.

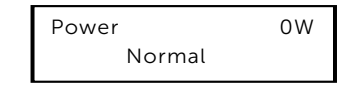

#### Ø Interfaz de menú

La interfaz de menú (Nivel 2) es una interfaz de transferencia que permite al usuario acceder a otras interfaces para finalizar ajustes u obtener información.

-El usuario puede acceder a esta interfaz pulsando prolongadamente el botón "Abajo" cuando la pantalla LCD muestra la interfaz principal.

-El usuario puede seleccionar moviendo el cursor con el botón de función y manteniendo pulsado "Abajo" para confirmar.

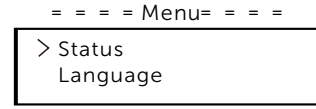

#### • Estado

La función de estado contiene dos aspectos, la red y la energía solar. Pulse "Arriba" y "Abajo" para seleccionar y mantenga pulsado "Abajo" para confirmar la selección, mantenga pulsado "Arriba" para volver a Menú.

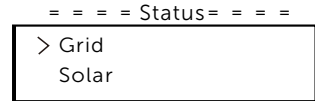

### a) Red

inversor, como la tension, la corriente, la potencia de salida y la<br>potencia de red. "Psalida" mide la salida del inversor, "Pred" mide la Este estado muestra el estado actual del puerto de salida CA del inversor, como la tensión, la corriente, la potencia de salida y la potencia exportada o importada de la red. Un valor positivo significa que la potencia alimenta a la red, un valor negativo significa la potencia consumida de la red.

Pulse "Arriba" y "Abajo" para revisar los parámetros, pulse "Arriba" para volver al estado.

$$
= 500 = 500
$$
  
\n
$$
= 5000
$$
  
\n
$$
= 5000
$$
  
\n
$$
= 5000
$$
  
\n
$$
= 5000
$$
  
\n
$$
= 5000
$$
  
\n
$$
= 5000
$$
  
\n
$$
= 5000
$$
  
\n
$$
= 5000
$$
  
\n
$$
= 5000
$$
  
\n
$$
= 5000
$$
  
\n
$$
= 5000
$$
  
\n
$$
= 5000
$$
  
\n
$$
= 5000
$$
  
\n
$$
= 5000
$$
  
\n
$$
= 5000
$$
  
\n
$$
= 5000
$$
  
\n
$$
= 5000
$$
  
\n
$$
= 5000
$$
  
\n
$$
= 5000
$$
  
\n
$$
= 5000
$$
  
\n
$$
= 5000
$$
  
\n
$$
= 5000
$$
  
\n
$$
= 5000
$$
  
\n
$$
= 5000
$$
  
\n
$$
= 5000
$$
  
\n
$$
= 5000
$$
  
\n
$$
= 5000
$$
  
\n
$$
= 5000
$$
  
\n
$$
= 5000
$$
  
\n
$$
= 5000
$$
  
\n
$$
= 5000
$$
  
\n
$$
= 5000
$$
  
\n
$$
= 5000
$$
  
\n
$$
= 5000
$$
  
\n
$$
= 5000
$$
  
\n
$$
= 5000
$$
  
\n
$$
= 5000
$$
  
\n
$$
= 5000
$$
  
\n
$$
= 5000
$$
  
\n
$$
= 5000
$$
  
\n
$$
= 5000
$$
  
\n<math display="block</math>

### b) Solar

Este estado muestra la condición FV del sistema en tiempo real, como la tensión de entrada, la corriente y la situación de la potencia de cada entrada FV.

Pulse "Arriba" y "Abajo" para revisar los parámetros, pulse "Arriba" para volver al estado.

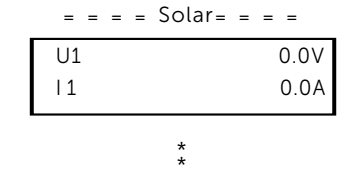

### • Idioma

Esta función permite seleccionar un idioma entre inglés, alemán, polaco, francés, portugués, etc.

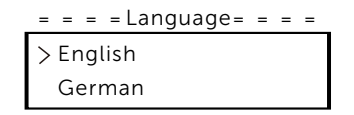

#### • Fecha y hora

Esta interfaz sirve para que el usuario ajuste la fecha y la hora del sistema. Aumente o disminuya la palabra pulsando el botón "Arriba" o "Abajo". Pulse "Abajo" para confirmar y pasar a la siguiente palabra. Una vez confirmadas todas las palabras. Mantenga pulsado "Abajo" para introducir la fecha y la hora.

 $=$   $=$   $=$   $Date Time =$   $=$   $=$   $=$ 

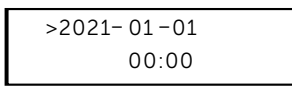

• Ajustes

La función de ajustes sirve para ajustar el inversor por la seguridad, conexión, red.

#### \* Clave

La clave predeterminada es "2014" para el instalador, que sólo le permite revisar y modificar los ajustes necesarios de acuerdo con las normas y regulaciones locales. Si se requiere ajustes más avanzados, póngase en contacto con el distribuidor o con nosotros para obtener ayuda. Es necesario aumentar o disminuir la palabra pulsando el botón "Arriba" o "Abajo". Pulse "Abajo" para confirmar el paso a la siguiente palabra. Una vez confirmada la palabra, mantenga pulsado "Abajo" para introducir la clave.

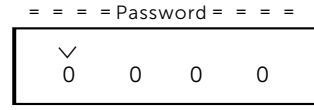

Cuando se introduzca la clave, la información de la interfaz LCD se muestra como la siguiante:

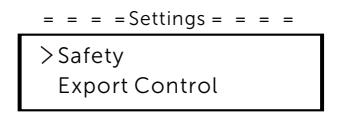

#### a) Seguridad

El usuario puede establecer aquí la norma de seguridad según los distintos países y las normas de conexión a la red. Hay varias normas para elegir (pueden cambiar sin previo aviso). Además, el usuario dispone de una opción "Definido por el usuario" que le permite personalizar los pará metros relevantes dentro de un rango amplio.

> $=$   $=$   $=$   $\text{Safety} =$   $=$   $=$ country VDE4105

#### b) Control de exportación

Con esta función, el inversor puede controlar la energía exportada a la red. La disponibilidad de esta función depende de los deseos del usuario. Elegir "Contador" en "Contador/Desactivar" significa que el usuario debe instalar un contador para controlar la energía exportada a la red. Hay valor de usuario y de fábrica. El valor de fábrica es el valor predeterminado que no puede ser modificado por el usuario. El valor de usuario establecido por el instalador debe ser inferior al valor de fábrica y estar dentro del rango de 0 kW a 30 kW.

Seleccione "Desactivar" para desactivar la función.

Pulse "Arriba" y "Abajo" para seleccionar y mantenga pulsado "Abajo" para confirmar.

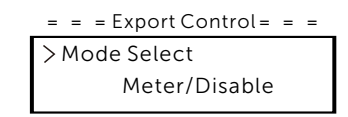

c) Función DRM

El operador de instalación puede elegir "Activar" para controlar el apagado del inversor a través de la comunicación externa.

#### $=$   $=$   $DRM$  Function  $=$   $=$   $=$

Mode Select Enable/Disable

#### d) Servicios de red

 Todos los valores predeterminados se han ajustado antes de salir de fá En general, el usuario final no necesita configurar los parámetros de red. brica de acuerdo con las normas de seguridad.

Si es necesario reajustarlos, los cambios deben realizarse de acuerdo con los requisitos de la red local.

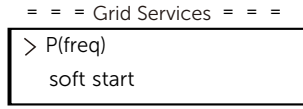

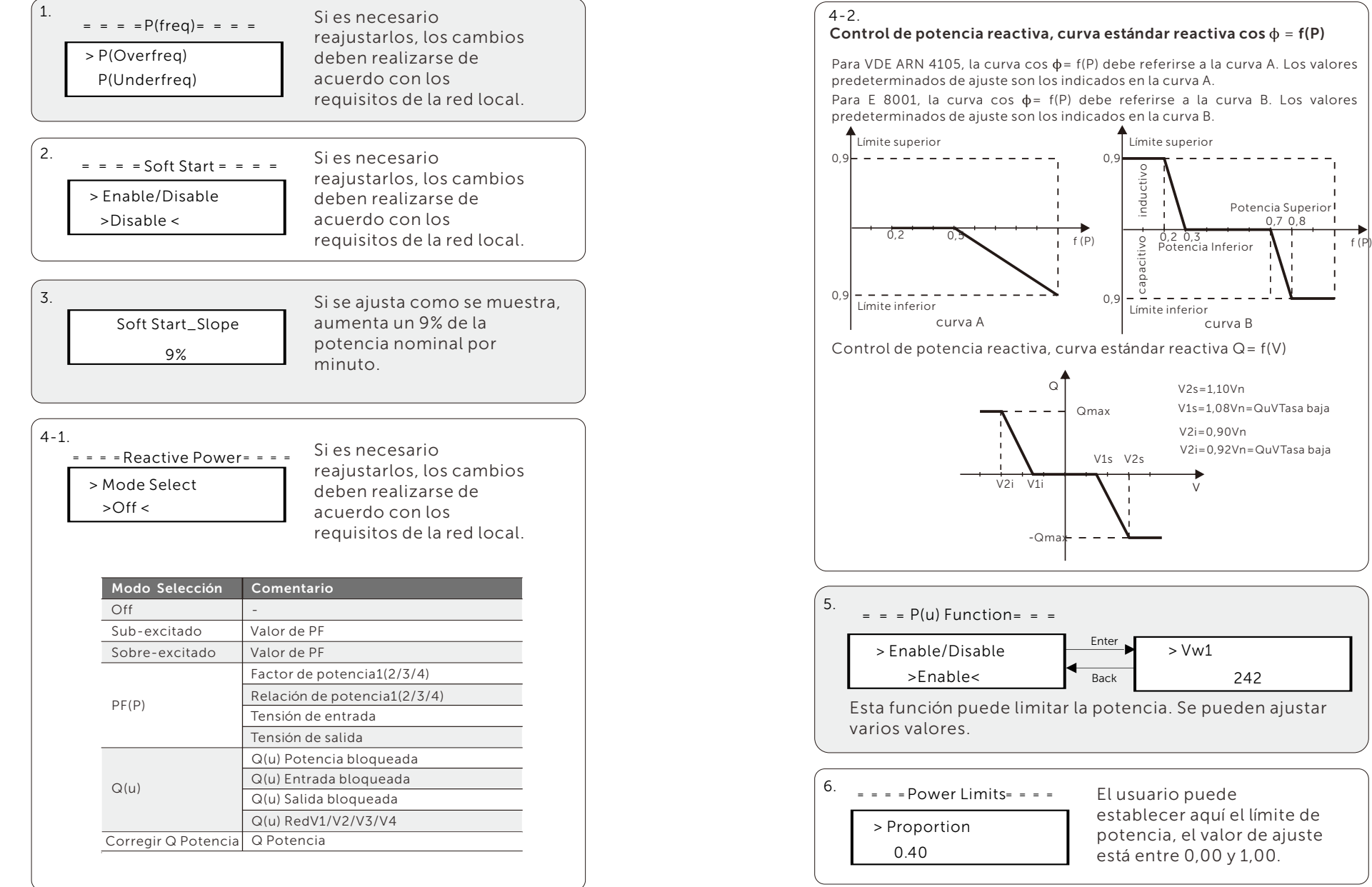

#### e) Protección de la red

En general, el usuario final no necesita configurar la protección de la red. Todos los valores predeterminados se han ajustado antes de salir de fábrica de acuerdo con las normas de seguridad.

Si es necesario reajustarlos, los cambios deben realizarse de acuerdo con los requisitos de la red local.

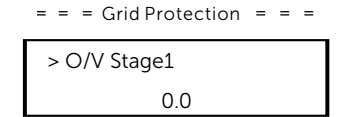

#### f) Nueva clave

El usuario puede establecer la nueva clave aquí. Es necesario aumentar o disminuir la palabra pulsando el botón "Arriba" o "Abajo". Mantenga pulsado "Abajo" para confirmar y pasar a la siguiente palabra. Después de confirmar la palabra, mantenga pulsado "Abajo" para restablecer la clave.

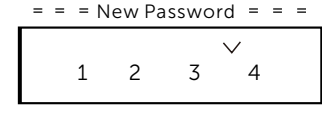

#### g) RS485 CommAddr

Si se selecciona "Activar", el inversor se comunicará con el ordenador, a través del cual se podrá monitorizar el estado de funcionamiento del inversor. Cuando un ordenador supervisa varios inversores, es necesario configurar las direcciones de comunicación RS485 de los distintos inversores. La dirección predeterminada es "1".

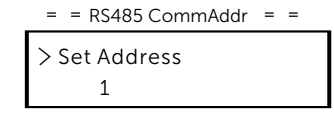

#### h) Ajuste Paralelo

Si el usuario desea utilizar el sistema paralelo con la Función de Modbus, active esta función y complete los ajustes siguiendo las instrucciones del apartado "Conexión en paralelo". Si no es necesario, desactive esta función.

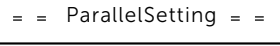

Mode Select Disable I) Modo de escaneado Mppt

Se pueden seleccionar cuatro modos. "Off", "LowFreqScan", "MidFreqScan", "High FreqScan". Muestra la frecuencia de escaneado del panel FV. Si se selecciona "LowFreqScan", el inversor escaneará el panel FV a baja frecuencia.

 $=$  = Mppt Scan Mode= =

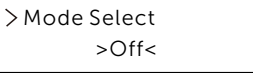

 $=$  Reset Energy  $=$   $=$ j) Restablecer energía El usuario puede borrar la energía eléctrica mediante esta función.

 $YFS/NOc$ Reset

k) Restablecer contador

El usuario puede borrar la energía del contador mediante esta función. Pulse "Arriba" y "Abajo" para seleccionar y mantenga pulsado "Abajo" para confirmar. (El usuario puede seleccionar "Sí" para restablecer el contador si utiliza contador).

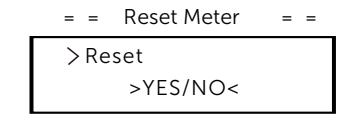

l) Restablecer registro de errores

El usuario puede borrar los registros de errores mediante esta función. Pulse "Arriba" y "Abajo" para seleccionar y mantenga pulsado "Abajo" para confirmar.

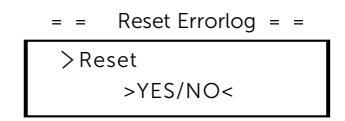

m) Restablecer WiFi

El usuario puede restablecer WiFi mediante esta función.

 $=$   $=$ Reset WiFi =  $=$ Reset >YES/NO<

#### n) Tipo de máquina

 $=$   $=$  Machine Type  $=$   $=$ El usuario puede comprobar el tipo de máquina mediante esta función.

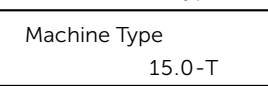

### o) Conexión FV

El usuario puede seleccionar el tipo de conexión FV mediante esta función.

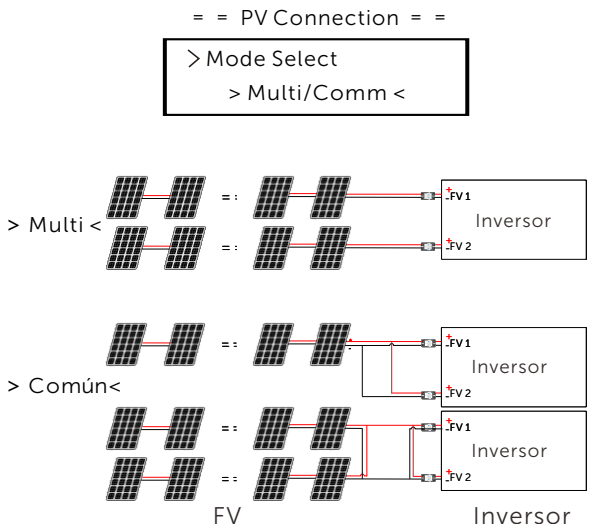

p) Control de línea N

El usuario puede activar o desactivar el Control de línea N mediante esta función. Si el cable N del lado CA está conectado, seleccione "Activar"; si no está conectado, seleccione "Desactivar".

> Mode Select > Enable/Disable<  $=$   $=$  Nline Control  $=$   $=$

### q) Contacto seco

El usuario puede utilizar el contacto seco para conectar la bomba de calor SG Ready mediante esta función a través de la Caja Adaptadora.

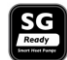

Hay tres funciones (Desactivar/Manual/Ahorro Inteligente) que pueden seleccionarse para la Gestión de Carga. "Desactivar" significa que la bomba de calor está apagada. Cuando se selecciona "Manual", el usuario puede controlar manualmente el relé externo para que permanezca cerrado o abierto. El modo "Ahorro Inteligente" puede establecer los valores del tiempo y las condiciones de encendido/apagado de la bomba de calor, así como los modos de funcionamiento.

Si el usuario utiliza los contactos secos del inversor para controlar la bomba de calor a través de la Caja Adaptadora, consulte la Guía Rápida de Instalación de la Caja Adaptadora para configurar los parámetros aquí.

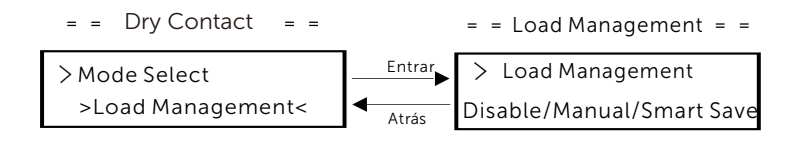

### r) Función de Modbus

Seleccione "Cargador VE" para la comunicación con el Cargador VE, seleccione "COM485" para la comunicación con otros dispositivos.

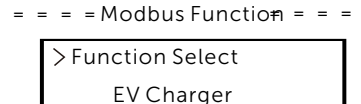

• Contador de energía

El usuario puede comprobar la importación y exportación de energía mediante esta función. Hay cuatro parámetros: "Importación actual", "Importación total", "Exportación actual", "Exportación total". Pulse "Arriba" y "Abajo" para revisar los valores.

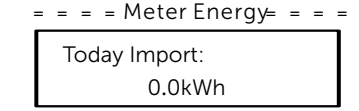

#### •Registro de errores

El registro de errores contiene información sobre los errores ocurridos. Puede registrar seis ítems como máximo. Pulse "Arriba" y "Abajo" para revisar el parámetro. Mantenga pulsado "Arriba" para volver a la interfaz principal.

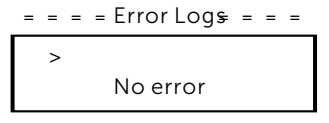

• Acerca de

Esta interfaz muestra información sobre el inversor, incluyendo "Producto SN", "Maestro", "Gerente" y "Código Interno".

> $\equiv$   $\equiv$   $\equiv$   $\equiv$  About  $\equiv$   $\equiv$   $\equiv$   $\equiv$ Product SN: XXXXXXXXXXXXXX

# 8 Solución de problemas

# 8.1 Solución de problemas

Esta sección describe información y procedimientos para solucionar posibles problemas con Los inversores de la serie, y le proporciona consejos para identificar y solucionar la mayoría de los problemas que puedan surgir con Los inversores de la serie.

Esta sección le ayudará a reducir el origen de cualquier problema que pueda encontrar. Lea los siguientes pasos para la solución de problemas.

Compruebe las advertencias o mensajes de fallo en el panel de control del sistema o los códigos de fallo en el panel de información del inversor. Si aparece un mensaje, anótelo antes de seguir adelante.

Intente la solución indicada en la tabla siguiente.

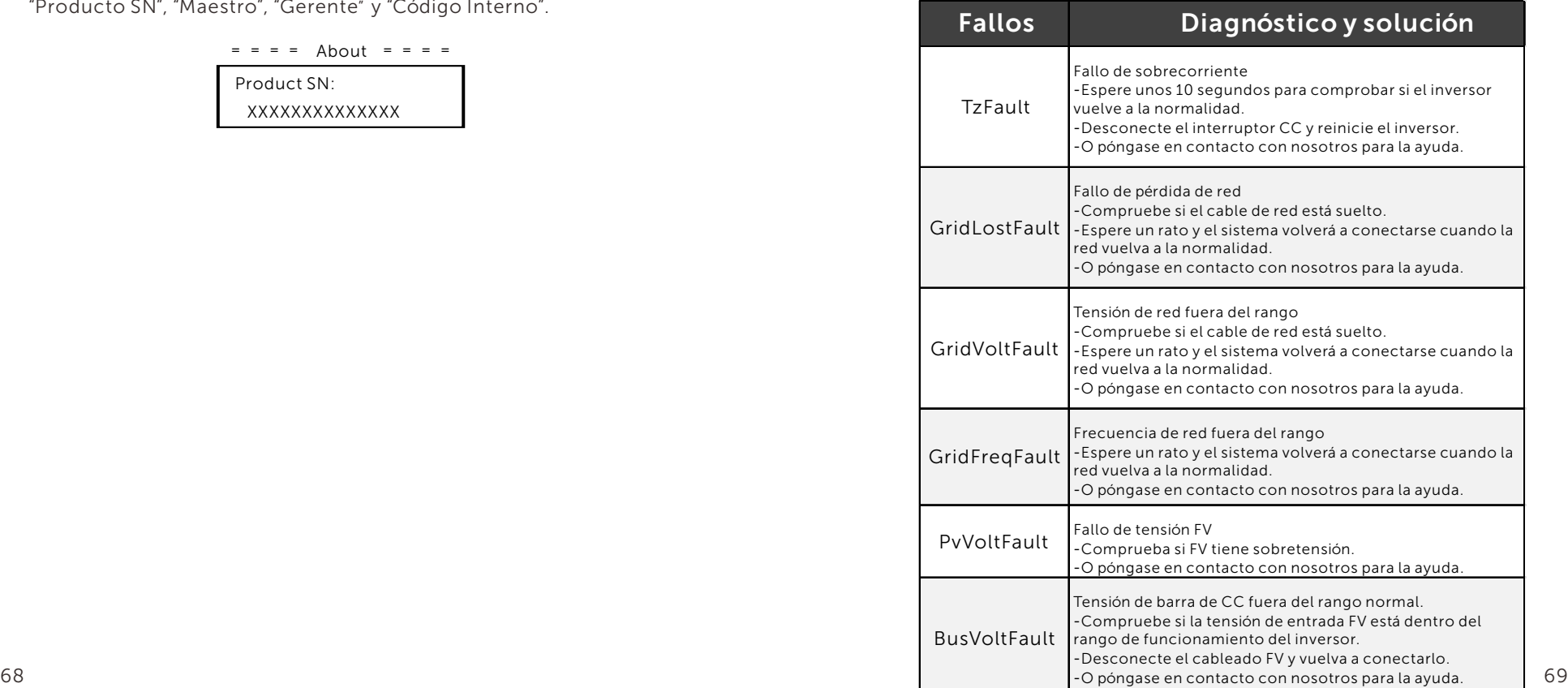

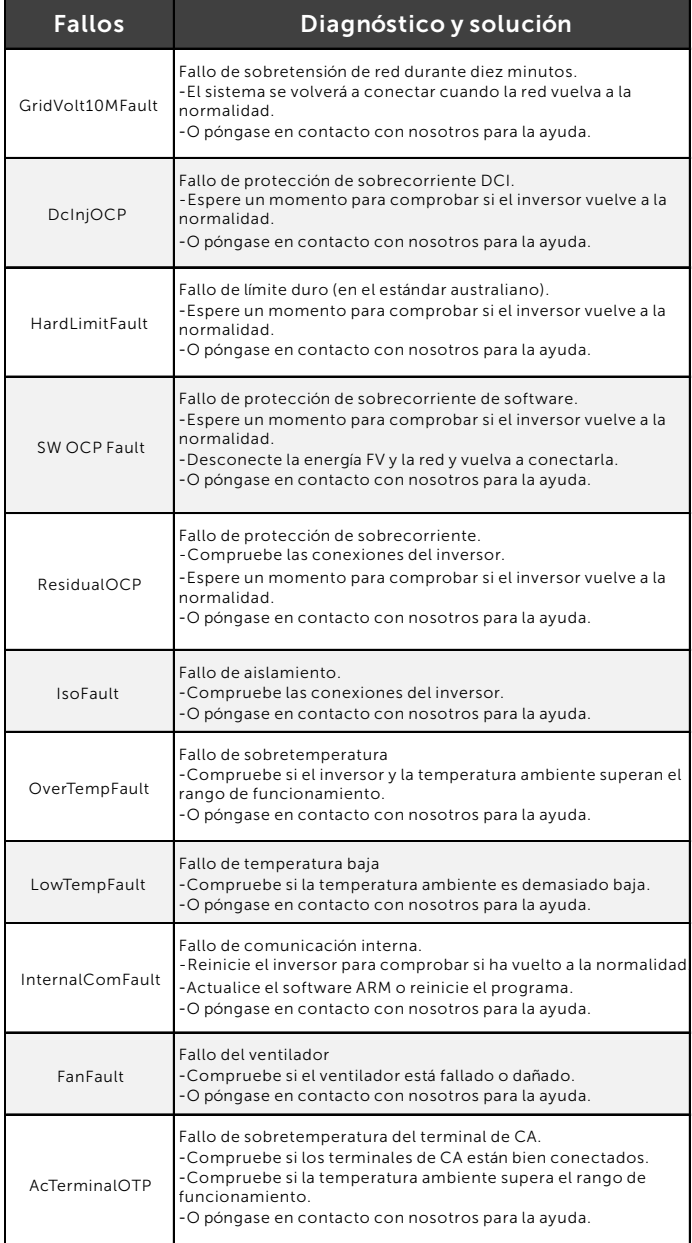

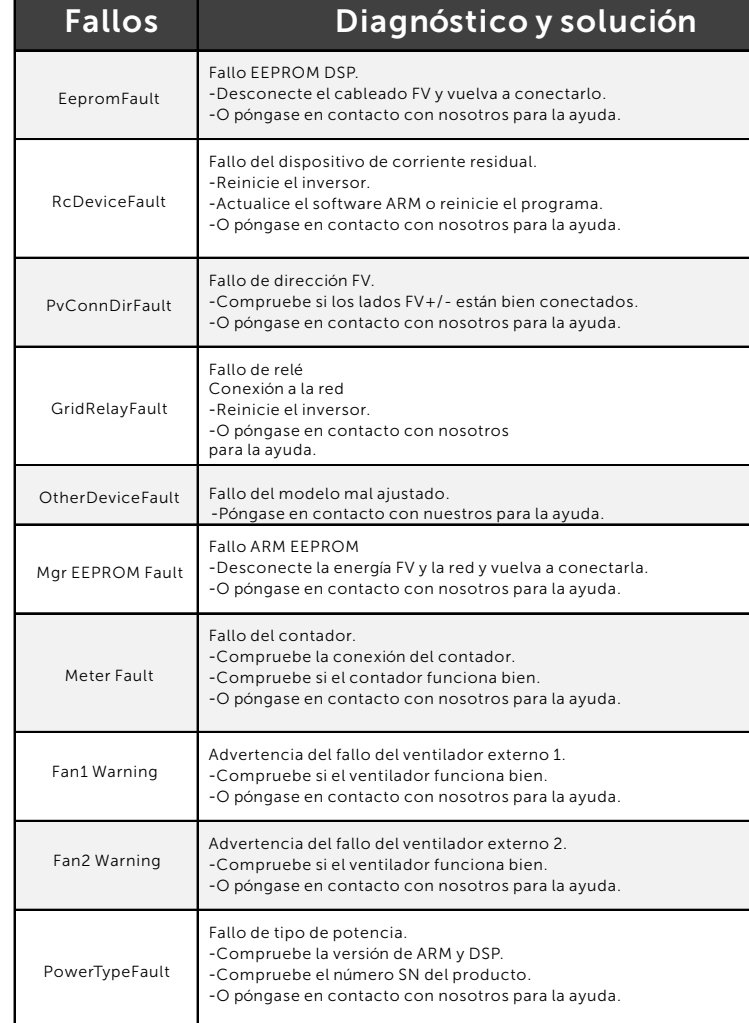

● Si el panel de información de su inversor no muestra el indicador de fallo, compruebe la siguiente lista para asegurarse de que el estado actual de la instalación permite el correcto funcionamiento de la unidad.

- ¿Está el inversor en un lugar limpio, seco y adecuadamente ventilado?
- ¿Se han abierto los disyuntores de entrada CC?
- ¿Son adecuadas la especificación y la longitud de los cables?
- ¿Están en buen estado las conexiones y el cableado de entrada y salida?
- ¿Son correctos los ajustes de configuración para su instalación en particular? - ¿El panel de visualización y el cable de comunicaciones están correctamente
- conectados y no presentan daños?

Póngase en contacto con nuestro Servicio de Atención al Cliente para obtener más ayuda. Describa los detalles de su instalación y facilite el modelo y el número de serie del inversor.

# 8.2 Mantenimiento rutinario

Se requiere comprobación de seguridad y mantenimiento periódicos

#### *►* Comprobaciones de seguridad

Las comprobaciones de seguridad deben ser realizadas al menos cada 12 meses por personal cualificado del fabricante que tenga la formación, los conocimientos y la experiencia práctica adecuados para realizar estas pruebas. Los datos deben anotarse en un registro del equipo. Si el aparato no funciona correctamente o no supera alguna de las pruebas, deberá repararse. Para más detalles sobre las comprobaciones de seguridad, consulte este manual, sección 2 Instrucciones de seguridad y Directivas CE.

#### *►* Mantenimiento periódico

Sólo personal cualificado puede realizar los siguientes trabajos. Durante el proceso de utilización del inversor, la persona encargada deberá examinar y mantener la máquina periódicamente. Las operaciones en concreto son las siguientes.

1: Compruebe si las aletas de refrigeración de la parte trasera del inversor están cubiertas de suciedad, debe limpiar la máquina y absorber el polvo cuando sea necesario. Este trabajo deberá realizarse cada cierto tiempo. 2: Compruebe si los indicadores del inversor están en estado normal, si las teclas del inversor están en estado normal, y si la pantalla del inversor es normal. Esta comprobación debe realizarse al menos cada 6 meses.

3: Compruebe si los cables de entrada y salida están dañados o envejecidos. Esta comprobación debe realizarse al menos cada 6 meses.

4: Limpie los paneles del inversor y compruebe su seguridad. Esta comprobación debe realizarse al menos cada 6 meses.

# 9 Retirada 9.1 Desmontaje del inversor

•Desconecte el inversor de la entrada de CC y de la salida de CA. •Espere al menos 5 minutos a que se desenergice.

•Desconecte los cables de comunicación y de conexión opcional. •Retire el inversor del soporte.

•Retire el soporte si es necesario.

# 9.2 Embalaje

Embale el inversor con el embalaje original si es posible, Si ya no está disponible, también puede utilizar una caja de cartón equivalente que cumpla los siguientes requisitos.

- Adecuado para cargas superiores a 30 kg.
- Con manija
- Puede cerrarse completamente

# 9.3 Almacenamiento y transporte

Almacene el inversor en un lugar seco donde la temperatura ambiente esté siempre entre -30°C ~ +60°C. Mantenga menos de 4 cajas de cartón apiladas durante el almacenamiento y el transporte.

# 9.4 Eliminación de residuos

Cuando sea necesario deseche el inversor u otros componentes relacionados, hágalo de acuerdo con la normativa local de gestión de residuos. Asegúrese de entregar los inversores desechados y los materiales de embalaje en un lugar determinado donde puedan ayudar al departamento correspondiente a eliminarlos y reciclarlos.

# 10 Descargo de responsabilidad

Los inversores se transportarán, utilizarán y operarán en condiciones restringidas. No prestaremos ningún tipo de servicio, asistencia técnica ni compensación en caso de que se den las siguientes circunstancias, entre otras:

- El inversor resulte dañado por causas de fuerza mayor (como terremotos, inundaciones, tormentas, rayos, riesgo de incendio, erupciones volcánicas, etc.);
- La garantía del inversor ha expirado, pero no se ha prolongado;
- No se puede proporcionar el SN, la tarjeta de garantía o la factura del inversor;
- El inversor está dañado por causas antropogénicas;
- El inversor se utiliza o se pone en funcionamiento contraviniendo la normativa local;
- La instalación, configuración y puesta en marcha del inversor no cumple los requisitos mencionados en este manual;
- El inversor se ha instalado, reequipado o utilizado de forma incorrecta;
- El inversor se instala o utiliza en un entorno o con unas condiciones eléctricas inadecuadas;
- El inversor se modifica, actualiza o desmonta en hardware o software sin nuestra autorización;
- Se utiliza el protocolo de comunicación de otros canales ilegales; y
- Se utiliza el sistema de monitoreo o control sin nuestra autorización.

SolaX se reserva el derecho de la explicación final.

# Anexo: Versión Australiana Interruptor CC

Hay dos tipos de interruptor CC para Los inversores de la serie:

- Versión general (sin bloqueo; aplicado a la mayoría de países y regiones);
- Versión australiana (con bloqueo; aplicado a Australia y Nueva Zelanda).

### a. Estados del interruptor CC versión australiana

Para el interruptor CC de la versión australiana, hay 3 estados: ON, OFF y OFF+Bloqueo y el estado predeterminado es OFF.

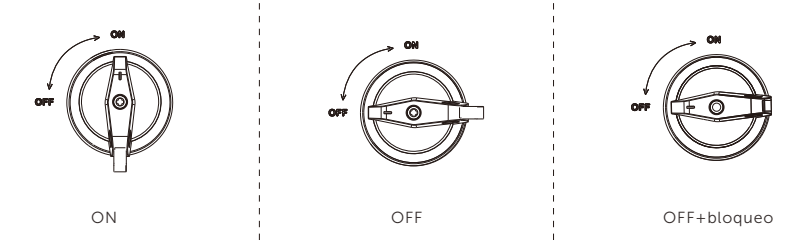

# b. Funcionamiento del interruptor CC versión australiana

• Para encender el interruptor CC de la versión australiana Gírelo del estado OFF al estado ON.

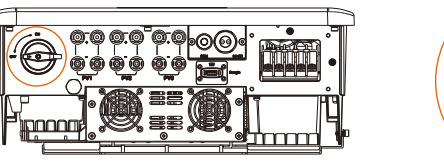

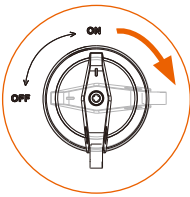

• Para apagar el interruptor CC de la versión australiana: Gírelo del estado ON al estado OFF.

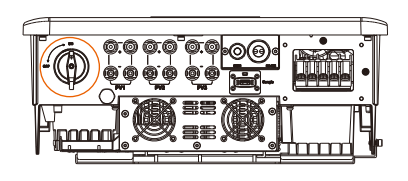

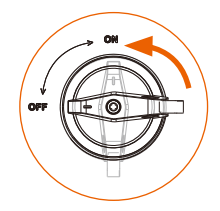

• Para bloquear el interruptor CC de la versión australiana: Asegúrese de que el interruptor CC esté en estado OFF, presione la hebilla como se muestra a continuación y fíjela con un candado. (Prepare un candado de antemano.)

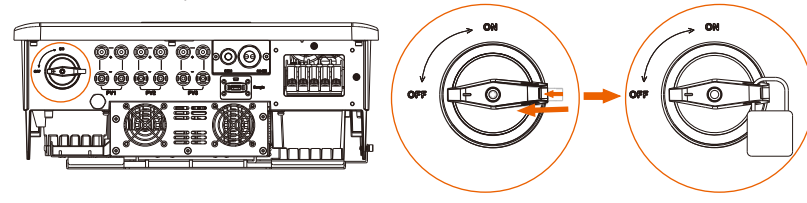

• Para desbloquear el interruptor CC de la versión australiana: Quite el candado y espere a que vuelva al estado OFF.

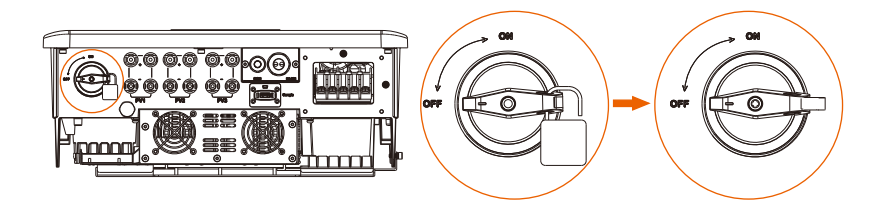

# Formulario de registro de garantía

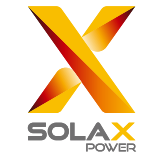

# Para el cliente (obligatorio)

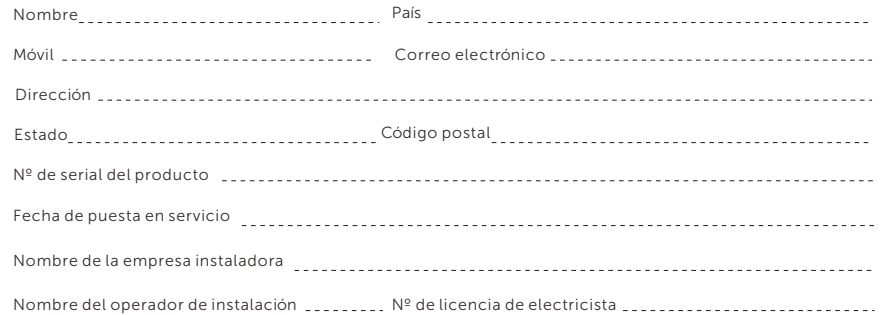

# Para el operador de instalación

# Módulo ( si hay )

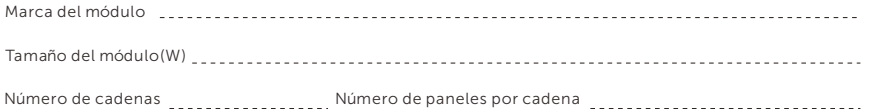

# Batería (si hay)

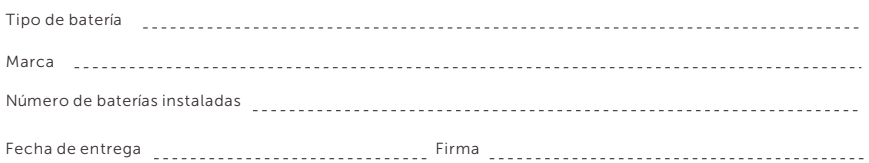

Por favor visite nuestro sitio web de garantía:

https://www.solaxcloud.com/#/warranty para completar el registro de garantía en línea o utilice su teléfono móvil para escanear el código QR para registrarse.

Para más información sobre los términos de la garantía, por favor visite el sitio web oficial de SolaX: www.solaxpower.com para comprobarlo.

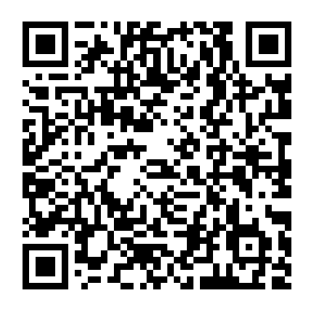

REGISTRE LA GARANTÍA INMEDIATAMENTE DESPUÉS DE LA INSTALACIÓN. OBTENGA SU CERTIFICADO DE GARANTÍA DE SOLAX! MANTENGA SU INVERSOR EN LÍNEA Y GANE PUNTOS DE SOLAX!

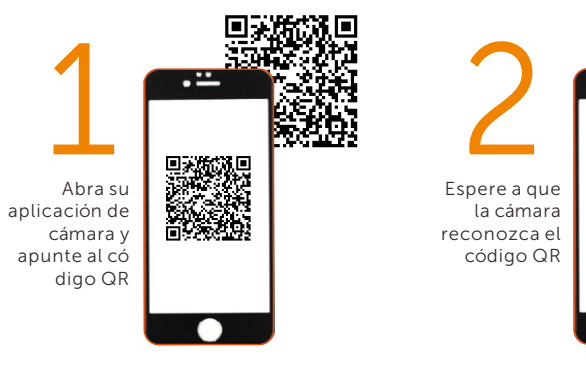

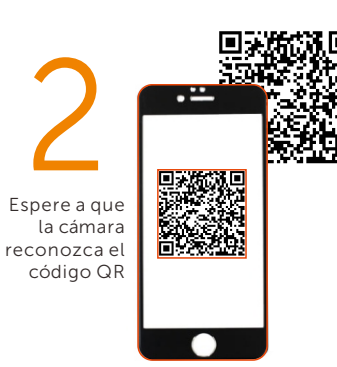

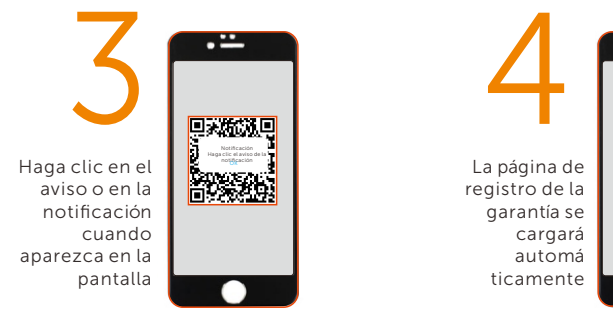

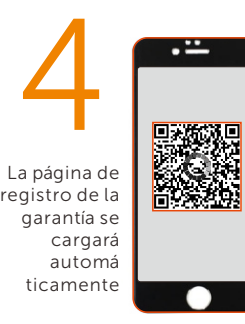